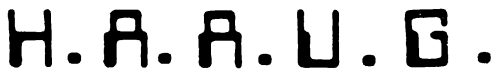

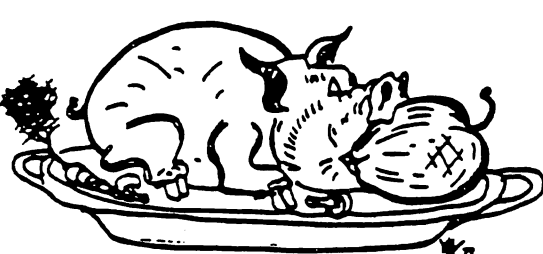

lUarON AHBA APPLB USBPS QPOUP

# THE APPLE BARREL

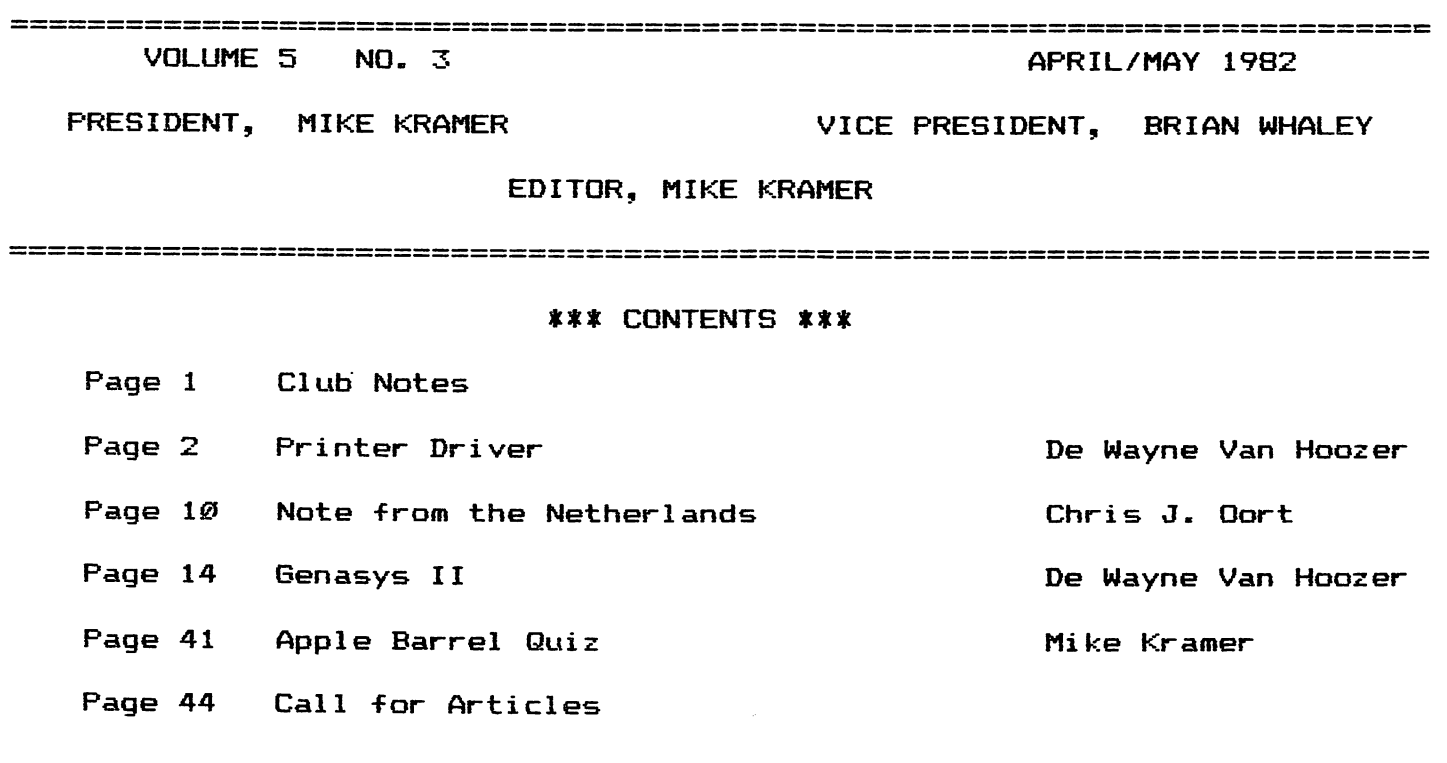

=============

--------------------

#### CLUB NOTES

The HOUSTON AREA APPLE USERS GROUP is an Apple user club, not affiliated with Apple, Inc., or any retail computer store. HAAUG is a member of the International Apple Core and supports its publications and purposes. General membership meetings sre held on the second Thursday of each month in the rear chapel of Memorial Lutheran Church, 5800 Westheimer, between Chimney Rock and Jungman Library, beginning at 6:30 An additional general meeting is held at 2:00 P.M. the last Saturday of each month at the University of Texas School of Public Health in the Medical Center at 6905 Bertner at Hoicomb. This meeting features tutorials, problem-solving sessions, and access to the HAAUG software library. The meeting is held in the main floor meeting room to the left of the entrance. Bring your Apples!!

#### OFFICERS / EXECUTIVE BOARD

 $---=$   $x == - -$ 

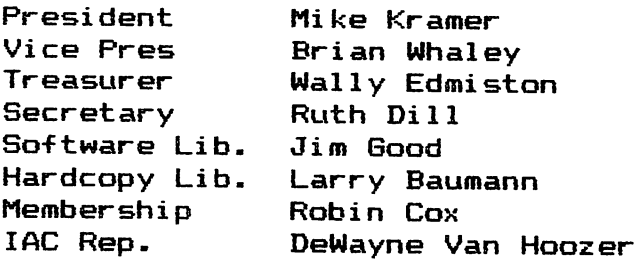

---===\*===---

#### APPLE HOTLINE

#### 713-668-8685

The APPLE HOTLINE has been established to provide an easy means to learn of meeting topics, news, etc. It can also be used to obtain answers to puzzling Apple — related questions. If you get a recording, leave your name, date, and time of day. You should get a return call within 24 hours.

#### MEMBERSHIP INFORMATION

 $\ddot{\phantom{a}}$ 

Dues are \*18 per 12—month period for regular memberships, \*6 for students through high school where no adult member of the family is an Apple user, Please make checks payable to Houston Area Apple Users Group and mail to Robin Cox, 5401 Chimney Rock #607, Houston, TX, 77081.

---==\*==---

APPLE BARREL REPRINT POLICY or article, any original material published herein may be reprinted without permission by any non-profit Apple club, group, or newsletter, provided proper credit is given to the Apple Barrel and the author

#### $---=x == ---$

#### SPECIAL INTEREST GROUPS

Members who share terests are encouraged to join or form Special Interest Groups to more fully explore their fields. These groups meet separately from the regular meetings at times convenient for the members. If you would like to become involved in a special interest group, either cal1 the HOTLINE or contact one of the club officers. Lists of members with specific interests can be generated on request from the HAAUG MEMBERSHIP SURVEY data base.

#### SIG CHAIRMEN

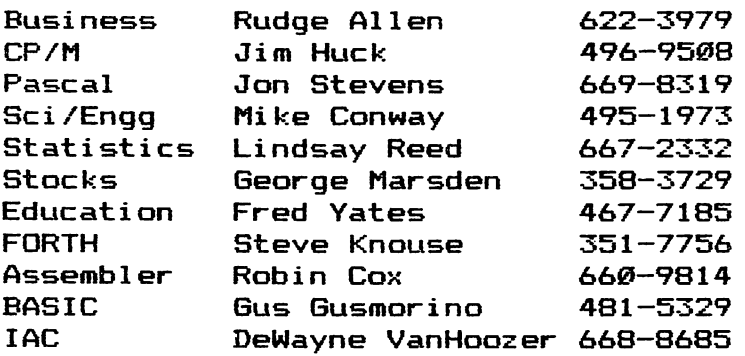

---===\*===---

#### PRINTER DRIUER

#### BY! D. Man Hoozer

This program is a general purpose printer driver. I use it with my Grappler interface to provide semi-decent looking program listings on my NEC PC-8023 printer.

The software on the Grappler interface does every thing I want except the printing of page headings. So I wrote this program to make up for that small defect.

The printer driver resides at location HEX ^9470 which is 38000 decimal. I chose this address because it was easy to remember. So whenever I'm in BASIC and want to list the program <sup>I</sup> Just invoke the printer driver.

One way to start the printer driver going is set up an 'EXEC' file that contains the fol lowing commands:

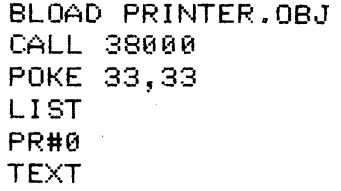

One way to create this TEXT file is to run the fol lowing program:  $\sim 10$ 

> 10 D\$=CHR\$(4);F^="LIST" 20 PRINT D\$; "OPEN";F\$ 30 PRINT  $D#$ ; "WRITE"; F $#$ 35 PRINT "BLOAD PRINTER.OBJ" 40 PRINT "CALL 38000" 45 PRINT "POKE 33,33" 50 PRINT "LIST" 55 PRINT "PR#0" 60 PRINT "TEXT" AS PRINT D\$;"CLOSE";F\* 70 END

The printer driver can also be used from within a BASIC program to provide control over report formats. To use the driver inside a BASIC program you must first protect the driver from being overwritten by setting HIMEM:38000. This prevents Applesoft from storing data on top of the driver.

Cont'd.

Here is a list of parameters which you may change within the program;

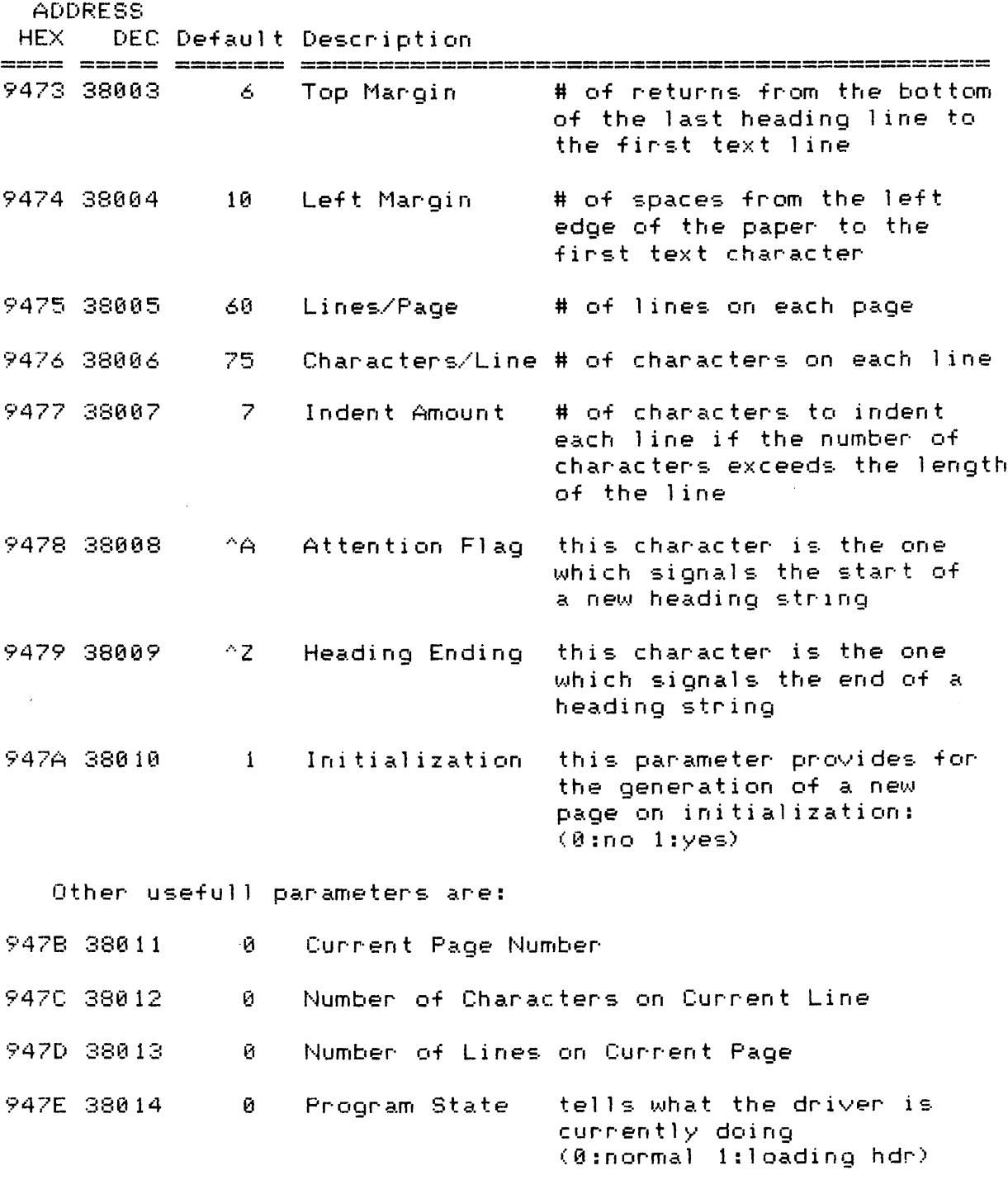

Hope this little utility program works as well for you as it has for me. One last item: the assembler I use is the S-C ASSEMBLER Ver  $4.0$ . It's one of the easiest to use assemblers on the market today.

Cont'd.

 $\mathbf{e}_{\mathbf{g}}$ 

 $\mathcal{L}_{\mathrm{eff}}$ 

I-f you do not own an assembler then you can stil l use the printer driver by poking into memory the information contained in the memory dump. The only thing you need to do is get into the monitor using CALL -151. Once in the monitor just type the address a colon then the list of hex bytes following the - in the memory dump.

ex ample:

 $lcal 1-151$ 

\*9470:4C 82 94 06 0A 30

Cont'd.

#### WANT/DON'T WANT ADS

-----====\*====----

FOR BALE: "The Soul of a New Machine", call for price. Apple FORTRAN, \$95. Call Pat Mc Gee at 663-6806.

FOR SALE; INTEGER BASIC ROM card, \$100. Apple clock card, \$70 Call Paul Maddock at 733-1521.

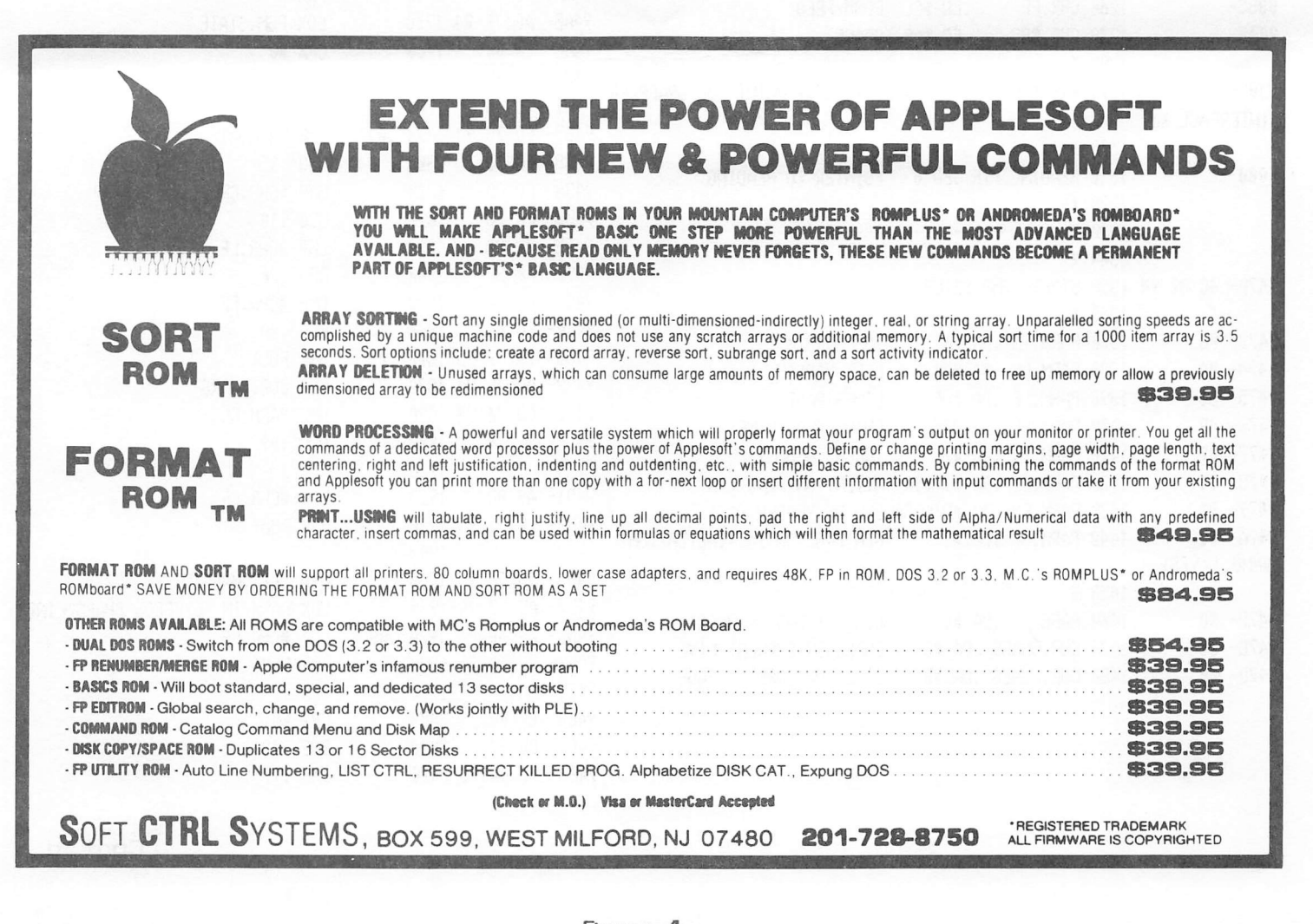

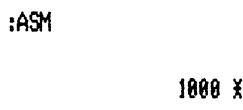

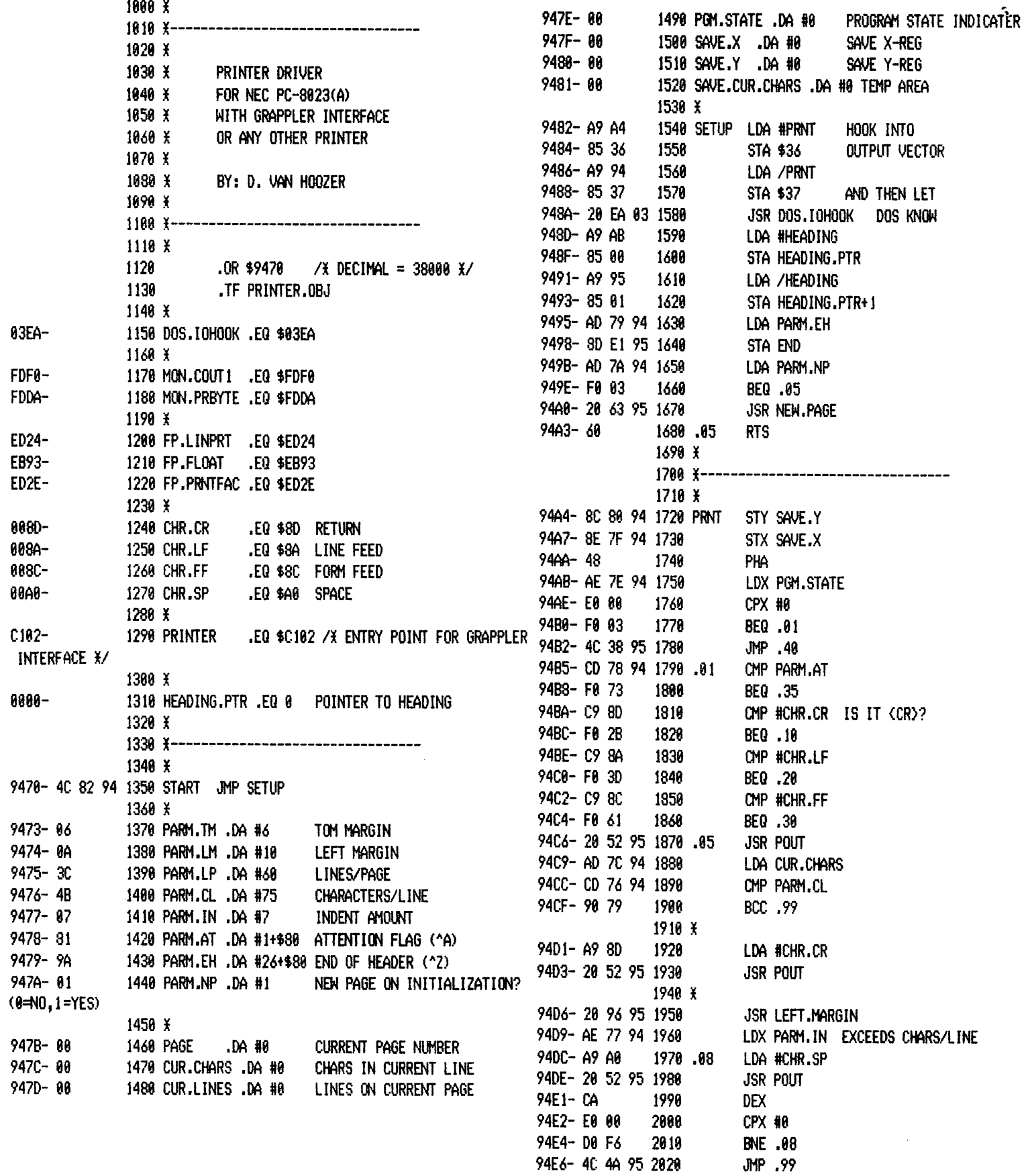

 $\ddot{\phantom{a}}$ 

 $\sim 30$ 

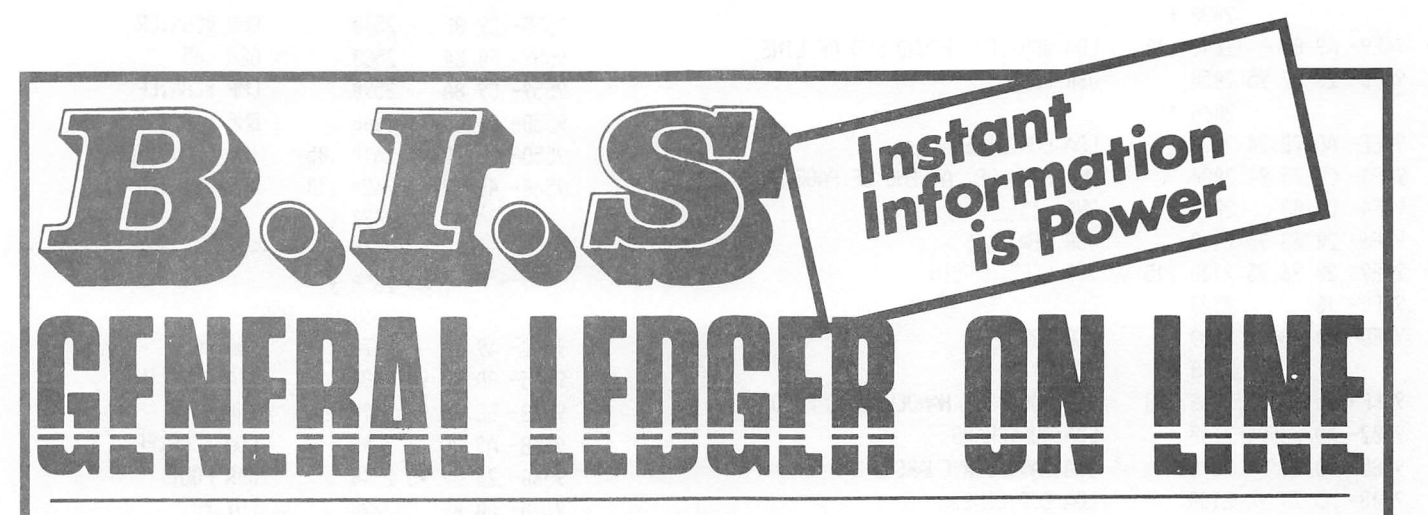

### **Instant Posting-Immediate Reporting**

POWER to make fast, efficient management decisions. POWER to adjust to fluctuations in sales. POWER to increase productivity and profits.

B.I.S is more than just a general ledger . . . it's business information system that can produce selected business activity reports immediately.

r

- **B.I.S IS FAST**<br>• Machine language saves time . . . accepts 3000 entries a day as fast as you can type. Every entry is saved for selective analysis.<br>• Instantaneous posting – 40 split entries can be
	- completely posted in less than 20 seconds.
		- Immediate reporting within four minutes of any entry, a complete BALANCE SHEET, P&L, or DETAILED SELECTIVE ANALYSIS REPORT reflecting that entry can be printed and reviewed.

#### **B.I.S IS FLEXIBLE**

- · Define your own Journal Names, Account Prompts, Activity Codes, **Custom Report Generators, Account** Ranges and Descriptions.
	- A single B.I.S General Ledger handles THREE completely separate sets of books with consolidating capabilities.
		- **B.I.S IS EASY TO USE**
		- · Menus are simple.
		- Accounts and Journals are already set up.
			- · Hand-holding Tutorial Manual outlines every key stroke.

Put the power of B.I.S to work for you.

B.I.S is available from your local Apple dealer for \$295.<br>If he's out of stock, have him give us a

call at (214) 341-1635 or write:

#### **John Broderick, CPA Broderick & Associates**

8635 Shagrock Dallas, Texas 75238

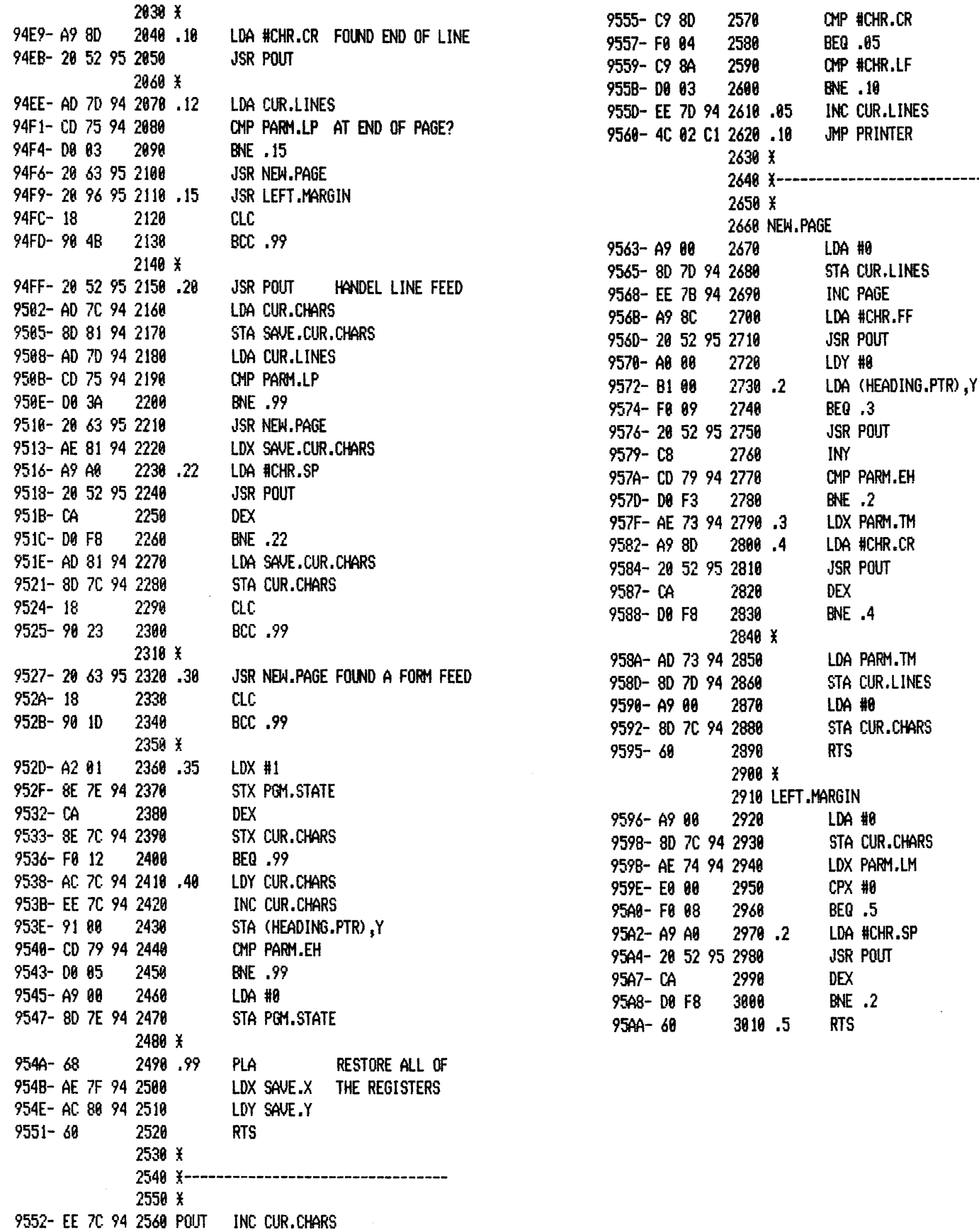

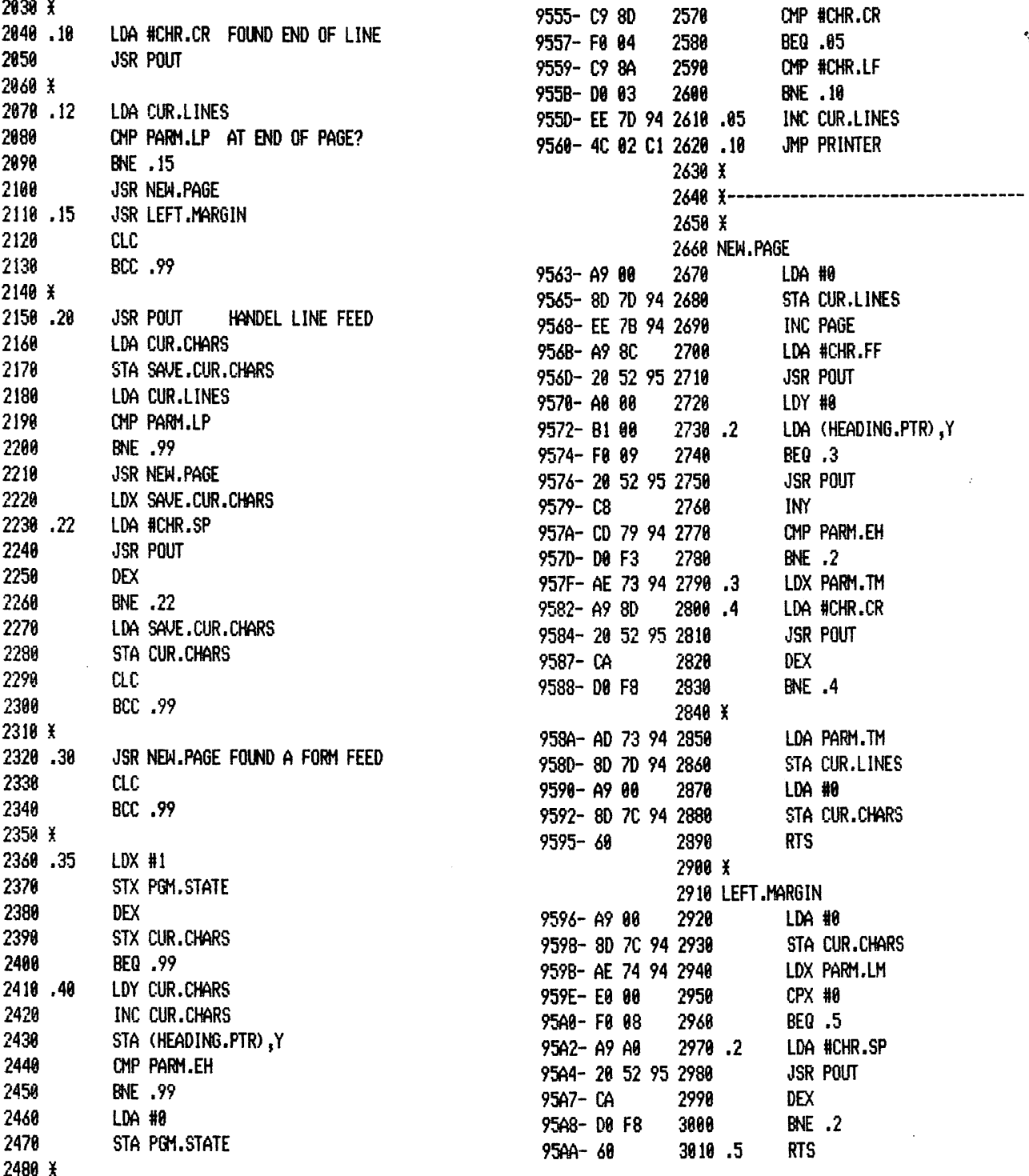

 $\ddot{\phantom{a}}$ 

 $\tilde{\mathcal{C}}$ 

Cont'd

 $\sim$ 

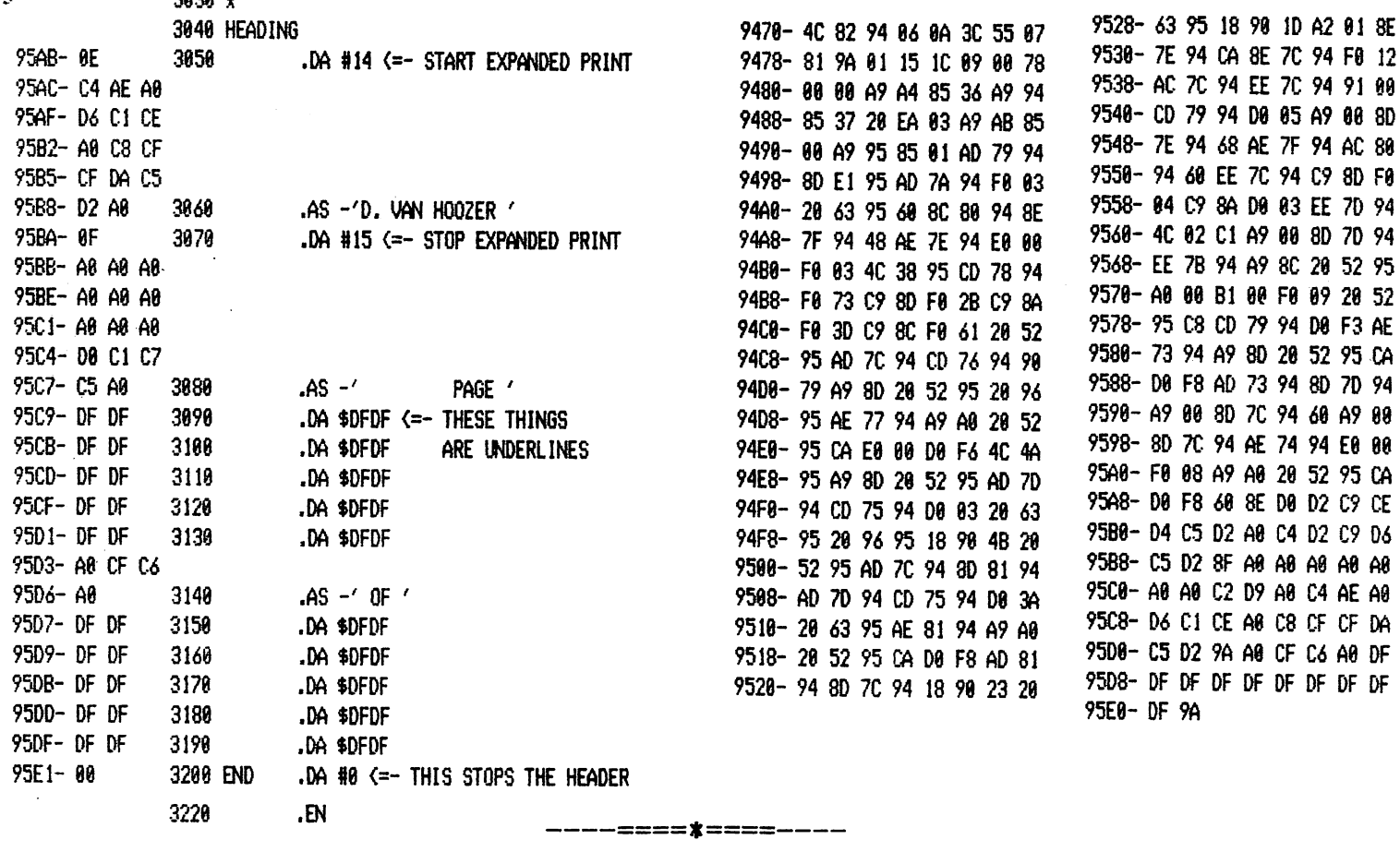

nono v

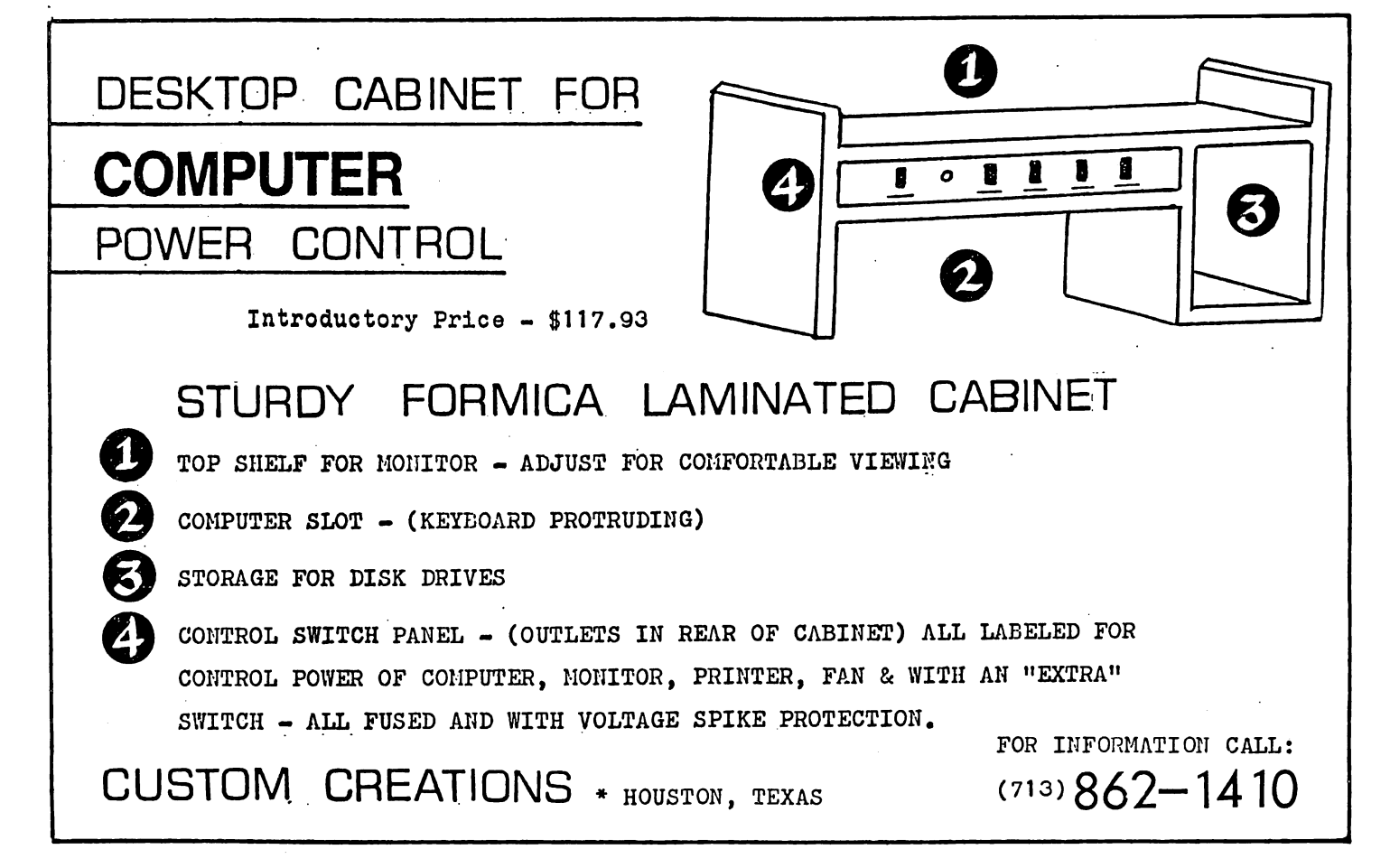

Page 8

### OPTI-CASE COMPUTER PROTECTION

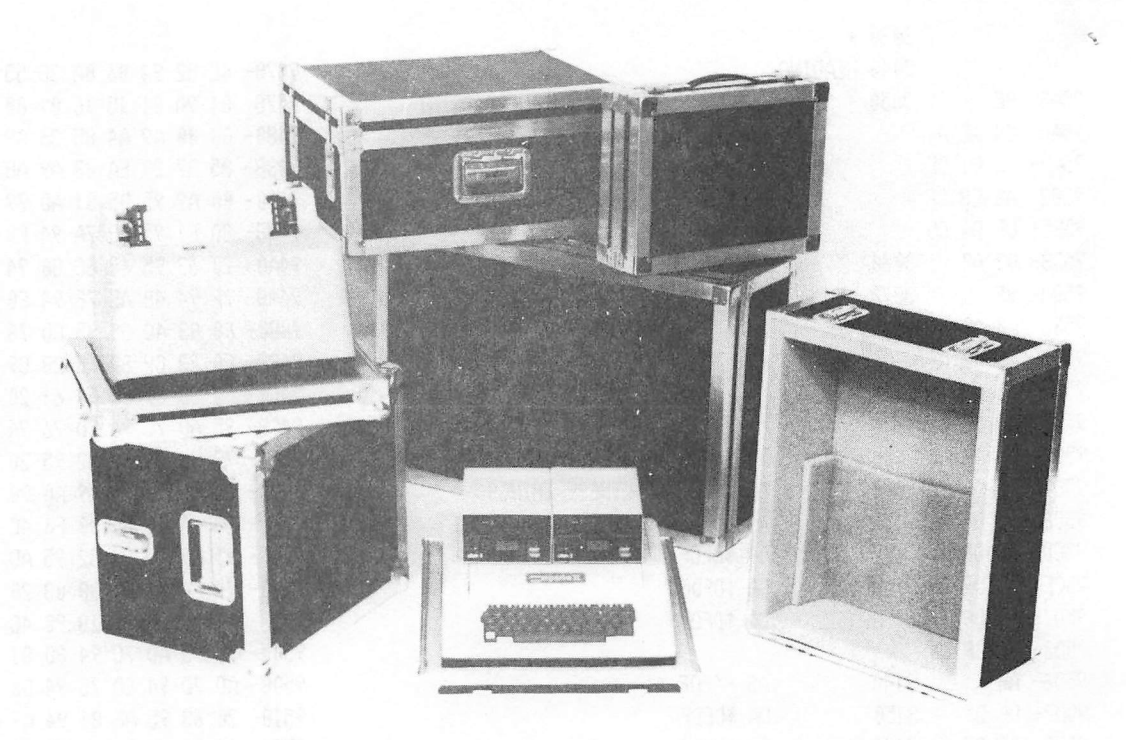

SPECIAL HAAUG MEMBER PRICE \$140 PLUS TAX AND SHIPPING

Apple II case Sug. list \$175.00 Paper Tiger 440, 445, 460 \$175.00

### SO YOU'RE INTO COMPUTERS?

You've invested in a superb electronic tooi. Everyday you find new uses for it which extend your pro fessional reach. It has become in fact, a valued extension of yourseif. As such it deserves the most depend able protection available. When you need it, you need it. Secure. Functioning. Ready to go. You don't need the headaches induced by rough handling in transit.

More and more computer owners are turning to OPTI—CASE for worry-free transport, whether it be by car, air, truck, or bus. OPTI-CASE may eliminate your worries. Whatever your demands an Opti-Case can be custom-tailored to meet them.

### OPTI-CASE: BUILT FOR LIFE !

Interiors of high-density, shock-absorbing Esterfoam . . . . . Exteriors of industrial grade plastic laminated to  $1/4$ " plywood  $\ldots$ . Steel corners and hardware  $\ldots$ . Custom extruded aluminum edges and valances  $\ldots$ . All these guarantee maximum safety for the most delicate instruments and equipment.

Name your protective case needs. Whether you need protection for computers, musical instruments, sound systems, cameras, recorders, projection system, lights, engineering gear, electronic scales, an OPTI-CASE can be built to give it.

The Opti-Case is designed to meet or exceed Air Transport Association Specification 300 for safe travel under most rigorous handling tests. Let the world do its worst outside, your most valued professional equipment remains safe inside. And the Opti-Case lasts. It's built for life.

Protective Cases For Delicate Instruments and Equipment

American Consolidated Industries P.O.Box 5727 Pasadena, TX 77505 1-713-476-9104

APPLE II — Trademark of Apple Computer Co. PAPER TIGER — Trademark of Integral Data Systems

#### NOTES FROM THE NETHERLANDS

**BY** 

 $\pmb{\delta}$  and  $\mathcal{L}$  and  $\mathcal{L}$  and  $\mathcal{L}$ 

CHRIS J. OORT

Mijdrecht, March 8, 1982

A word from your Dutch HAAUG member. At last...

When I was in Houston in September 1979 I visited your Microcomputer Fair in the Cullen College of Engineering.

There I met several HAAUG people, like James Patrick McGee and Dewayne van Hoozer. ftithoush I did not yet have an Apple at that time, I was close to owning one and enrolled as a member of HAAUG. I remember be ins your first European member.

A few days later I attended the HAAUG meeting in a library in Houston. I met some more people there, like Dennis Cornwell and Ed Seeser.

Since then I have resuiariy been receivins the Appie Barrel. In addition to that I have received, through the highly appreciated help of Dennis Cornwell, copies of a number of the HAAUG diskettes. I have been Pleasantly surprised by a visit of Ed Seeser and his wife in September 1980.

As far as computer activities in the Netherlands are concerned -The HCC (Hobby Computer Club) was founded in the fall of 1977. It started with about 30 members and a newsletter of 12 pases A5. This club has grown considerably and now has around ten thousand members and publ ishes a monthly newsletter of 68 pases in A4 format. The newsletter is also for sale in many Dutch book shops. I am one of the eleven editors of the newsletter.

To sive you an impression of the size of Holland - it is about 200 mi les ions and 120 mi les wide. If you pnoJect it on the map of Texas it would be a quadrangle ranging from Beamont to Galveston to Austin to Bryan.

The HCC comprises hobbyists of all brands of computers. There are, however, special subsroups for the different brands. I am a member of the board of the Apple User's Group. We have about 800 members, and are still srowins. We have national Apple satherinss about twice a year. We have 38 diskettes and 10 cassettes with software in the software library and eight booklets (52 pages AS) with application notes. All of this we sell to members for the price of the stamps and the medium.

Cont'd.

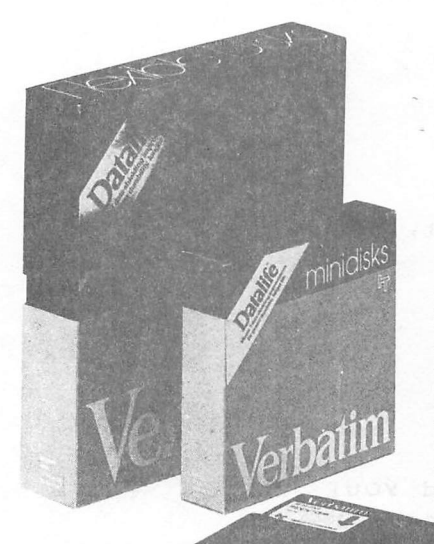

Verban

Introducing DATALIFE flexible disks from Verbatim with seven improve-<br>ments: 1) Every Verbatim disk meets or exceeds the most demanding of IBM,<br>Shugart, ANSI, ECMA and ISO standards: 2) Reinforcing hub rings on every ards: 2) Reinforcing hub rings on every<br>disk (except item nos. FD34, FD32 and<br>FDD344); 3) An improved liner; 4) An<br>advanced polishing technique; 5). A<br>longer-lasting lubricant; 6) A thicker,<br>more durable coating; 7) A 100% one year warranty

#### FOR THE APPLE COMPUTER

Soft Box ..............\$ 31.50/Box of 10

Plastic Box ..........\$ 32.50/Box of 10

All minidisks have reinforcing hub rings for longer life and come with a one year guarantee.

#### VERBATIM Head Cleaning Disks and Kits

10 Cleaning Disks .......... \$ 20.00

\*Head Cleaning Kit .......... \$ 12.50 (reusable)

\*For limited time, buy 10 disks and get kit free. (See corner below)

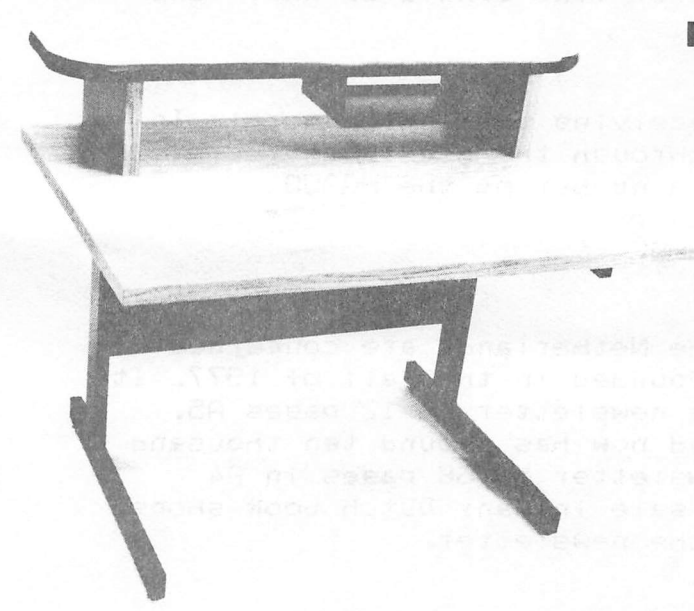

ask

42'W x 26'D x 26'H Desk with tubular steel legs. sheet metal modesty panel and FORMICA laminate top. Four adjustable leveling feet standard; casters optional.

Suggested Retail ........ \$ 278.00

OTHER ITEMS We Supply:

\*Epson MX70/80 Ribbons \*NEC Spinwriter Ribbons \*Many Styles of Diskette Storage Systems

THE RESIDENCE OF THE RESIDENCE OF THE RESIDENCE OF THE RESIDENCE OF THE RESIDENCE OF THE RESIDENCE OF THE RESIDENCE OF THE RESIDENCE OF THE RESIDENCE OF THE RESIDENCE OF THE RESIDENCE OF THE RESIDENCE OF THE RESIDENCE OF T We Can Supply The Computer or Word Processor At Your Office, Too. TO ORDER, PHONE US 2715 Bissonnet #216 77005 Houston, TX 526-9666 (Add 6% Tax To Orders) **VISA** Page 11

Besides support ins real Apples we also try to support owners of Apple-compatible products. The problem here is that some of these computers are sl ishtiv different from an Apple^ enoush to make some hardware and software not usable. The Apple-compatibie computers we currently have here are :

The ITT 2020. Made in Belsium. The price is about eaual to that of an Apple. It was made by ITT under l icence of Apple inc. It is technical ly sl ishtly better than the Apple» but the hardware differences make it unfit for a lot of Apple hardware and software. It has more points on the hi-res screen» so Apple hi-res prosrams sive bad results. It sives (European) PAL colours instead of the (American) NTSC colors, which is a nice feature, because I have never seen an real Apple sive colour output yet, in Europe. The support which the manufacturer has siven to the owners is very poor. Production if the ITT 2020 was stopped last summer, but ITT has kept that a secret and the machines left over are still beins sold to isnorant customers.

The PEARCOM. Made in Ensland. Came on the market a few months aso. It is more expensive than the Appie. Previously it was called "Pear II", but after beins taken to court by Apple the name was? in a settlement? chansed to Pearcom. It has 14 slots for interface cards? storase can be expanded to 9SK. The keyboard contains a numeric key pad. The colour output is in the PAL format.

The BASIS 108. Made in Western Germany. Marketed very recently. I did not yet see a Dutch price quoted, but Judsins from the German price it could be sl ishtly cheaper than the Apple. In addition to the G502 chip it contains a Z—80 chip. The storase can be expanded to 128K. The user can switch between 40 characters per line and 80 characters per line. There are a serial and a paral lel output connector. There are 6 expansion slots and the keyboard has, besides a numeric key pad, separate cursor control keys. The colour output is in the PAL format.

I realize that I have not been a very active HAAUG member so far, but I will try to change that a bit.

<sup>I</sup> have requested that for the time beins a copy of each monthly newsletter is sent to you. I realize that you will not be able to read Dutch, but you may still set a flavour. It will be sent to Box 42888 #293. I hope that that is still a proper address, as I noticed in the last Apple Barrel (februari 1982) that the address had chansed.

As soon as we have a complete set of Catalogs available I will send you a copy for the Software Manaser so that you can see if we have software which you don't. If that is the case, we can send it to you.

I will review the articles I and others have written, and if they look applicable will translate a few so you may publish them in the Apple Barrel if you so desire.

Well, let's not overdo the amount of text in my first letter after a long interval. If you or any other HAAUG member happens to be Passins throush Hol land, be it alone or with fami ly, he or she should not hesitate to call me so that we can meet and at least have a glass of wine together while discussing Apples and other subjects. My telephone number is 02979-3707.

Resards to our fellow HAAUG members,

 $\frac{1}{2}$ 

Chris J. Oort S. van RumeIaerstraat 51 3G41CK MiJdrecht Nether Iands

### APPLE 8-BIT 8-CHANNEL A/D SYSTEM

--====\*====----

- 
- (Just peek at data)  $\overline{TO}$  apple.
- $(0.078 \text{ ms per channel}).$
- > 8-BIT RESOLUTION > ELIMINATES NEED TO WAIT FOR A/D CON-VERSION
- > ON BOARD MEMORY-<br>
> A/D PROCESS TOTALLY TRANSPARENT
- > FAST CONVERSION- > FULL SCALE INPUTS CAN EASILY BE

APPLIED ENGINEERING'S A/D board Is a breakthrough product for all APPLE owners giving real world data at a really affordable price. Diverse applications include monitoring of;

 $\dots$  TEMPERATURE  $\dots$  HUMIDITY  $\dots$  WIND SPEED  $\dots$  . WIND DIRECTION  $\dots$  $\ldots$ ......LIGHT INTENSITY.......PRESSURE  $\ldots$ ...RPM  $\ldots$ ...SOIL MOISTURE..... AND MANY MORE

CONTRIBUTED PROGRAMS ARE DISTRIBUTED FREE TO ALL A/D OWNERS IN OUR NEWSLETTER.

### See your dealer or contact -

P.O. BOX 470301 PO BOX 470301<br>P.O. BOX 470301 **5 129** APPLE PERIPHERALS ARE OUR ONLY BUSINE.

MASTER CHARGE & VISA WELCOME

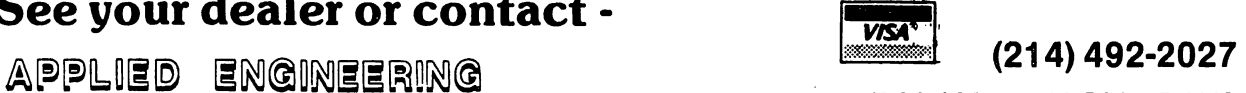

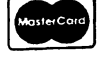

APPLE PERIPHERALS ARE OUR ONLY BUSINESS

6ENASYS ][ Release

#### BY; D. Van Hoozer

GENASYS ][ is the second generation of a set of programs that <sup>I</sup> starting writing about three years ago. GENASYS stands for GENerate A SYStem. Which should give you some idea as to the purpose of the system. That's right, it creates programs, or at least parts of programs.

GENASYS II is an evolution of the original GENASYS system written way back when. I'm not about to get into any debate about the relative merits of creationism versus evolution. So

let's look into some details about GENASYS.

This issue of the Apple Barrel contains only the MASTER MENU and the SCREEN EDITOR programs of the complete GENASYS system. These two programs demonstrate the power inherent in code generator software. Both of these programs and their associated utility subroutines are in the HAAUG library as well as being printed in this issue.

Machine configuration:

Apple ][ or ][+ W/48K RAM Applesof t Basi c and at least one disk drive

Program Names:

GENASYS 2.0./MASTER MENU GENASYS 2.0/SCREEN EDITOR GENASYS 2.0/SCREEN EDIT SUBS

Coau thors:

Bob Sander-Cederlof Bob is the author of the S-C Assembler. He is the one who wrote the majority of the assembly language subr ou tines used by the screen editor program. He wrote some of the routines in the main Applesoft screen editor program.

Lee Meador Lee, like Bob, is an experienced computer programmer. Lee wrote the S-C code generator in the first version of GENASYS. I Kept several of his routines in the current of GENASYS.

DESCRIPTION OF PROGRAM 

GENASYS 2.0/MASTER MENU

The Master Menu is a straight forward program of selecting and executing a program from a list of programs. One area that may not be obvious is the use of the matrix variable SF.

SF stands for 'screen fields'. It is used to store information about the different input fields associated with each screen. SF has the fol lowing format;

- $SF(0, 0, 0)$ contains the total number of screens used in the program. This information is also refered to by variable NS.
- SF<SN,0,0) contains the total number of fields in screen number SN. This information is also refered to as NF.
- SF<SN,FL,0> is the row for the field FL.
- $SF(SN, FL, 1)$ is the column for.the field FL.
- $SF(SN, FL, 2)$ is the length of the field FL.

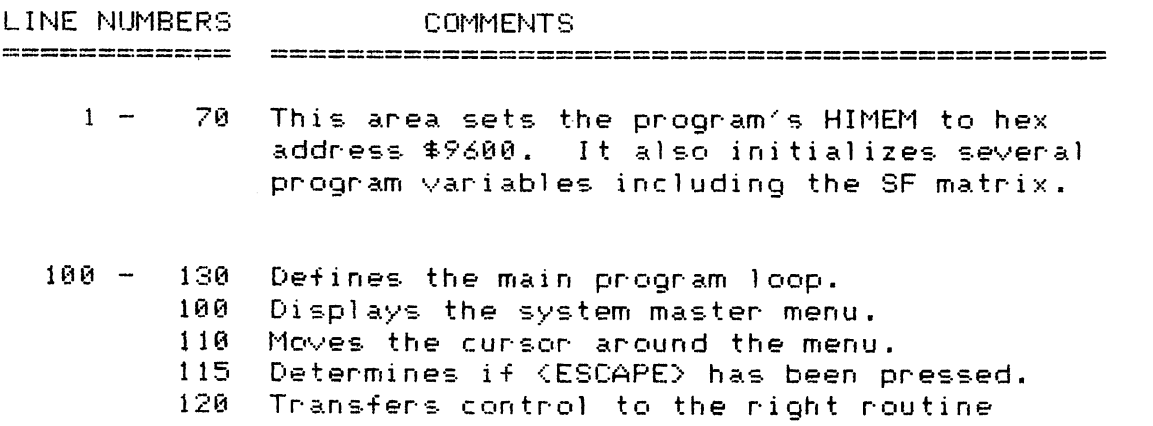

6ENASYS ][ Release 2, 

#### BY; D. Uan Hoozer

GENASYS ][ is the second generation of a set of programs that <sup>I</sup> starting writing about three years ago. GENASYS stands for GENerate A SYStem. Which should give you some idea as to the purpose of the system. That's right, it creates programs, or at least parts of programs.

GENASYS II is an evolution of the original GENASYS system written way back when. I'm not about to get into any debate about the relative merits of creationism versus evolution.  $So$ 

let's look into some details about GENASYS.

This issue of the Apple Barrel contains only the MASTER MENU and the SCREEN EDITOR programs of the complete GENASYS system. These two programs demonstrate the power inherent in code generator software. Both of these programs and their associated utility subroutines are in the HAAUG library as wel <sup>l</sup> as being printed in this issue.

Machine configuration:

Apple ][ or ][+ w/48K RAM Applesoft Basic and at least one disk drive

Program Names:

GENASYS 2.0/MASTER MENU GENASYS 2.0/SCREEN EDITOR GENASYS 2.0/SCREEN EDIT SUBS

Coau thors:

Bob Sander-Cederlof Bob is the author of the S-C Assembler. He is the one who wrote the majority of the assembly language subroutines used by the screen editor program. He wrote some of the routines in the main Applesoft' screen editor program.

Lee Meador Lee, like Bob, is an experienced computer programmer. Lee wrote the S-C code generator in the first version of GENASYS. I kept several of his routines in the current of GENASYS.

ę.

DESCRIPTION OF PROGRAM

GENASYS 2.0/MASTER MENU

The Master Menu is a straight forward program of selecting and executing a program from a list of programs. One area that may not be obvious is the use of the matrix variable SF.

SF stands for 'screen fields'. It is used to store information about the different input fields associated with each screen. SF has the following format:

- SF(0,0,0> contains the total number of screens used in the program. This information is also refered to by variable NS.
- $SF(SN, \theta, \theta)$ contains the total number of fields in screen number SN. This information is also refered to as NF.
- SF<SN,FL,0) is the row for the field FL.
- $SF(SN, FL, 1)$ is the column for the field FL.
- $SF(SN, FL, 2)$  is the length of the field  $FL$ .

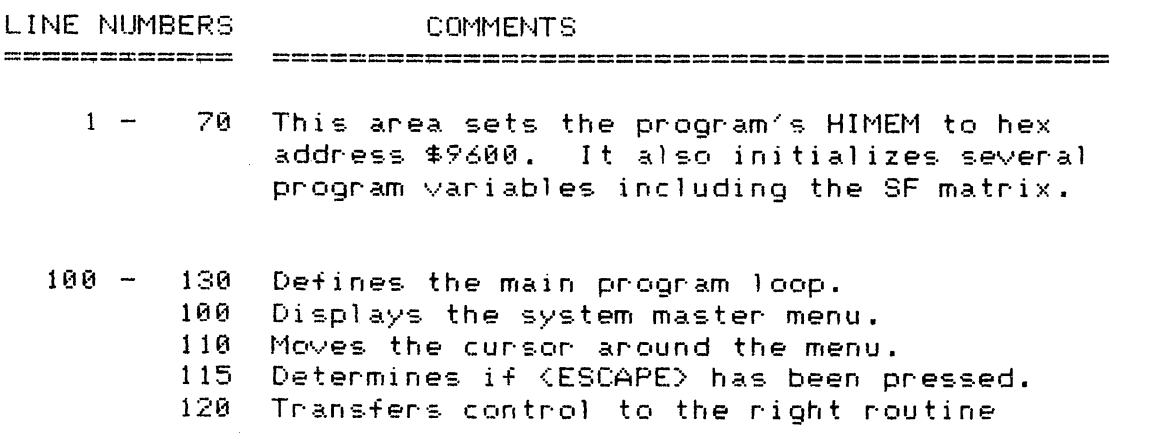

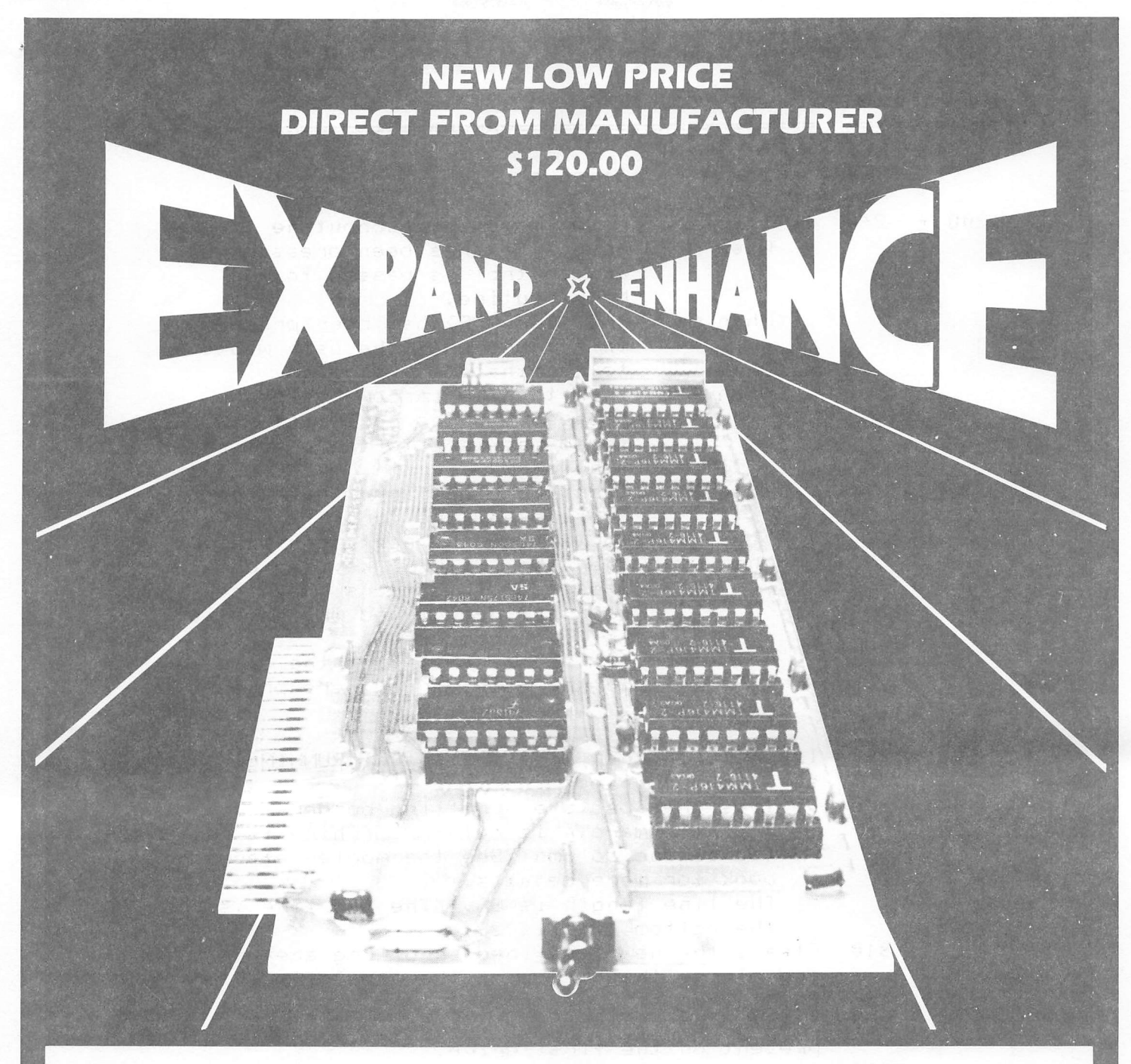

### **16K RAM EXPANSION BOARD FOR THE APPLE II\* \$120.00**

The Andromeda 16K RAM Expansion Board allows your Apple to use RAM memory in place of the BASIC Language ROMs giving you up to 64K of programmable memory. Separate Applesoft\* or Integer BASIC ROM cards are no longer needed. The 16K RAM Expansion Board works with the Microsoft Z-80 card, Visicalc, DOS 3-3, Pascal, Fortran, Pilot, and other software. A switch on the card selects either the RAM language or the mainboard ROMs when you reset your Apple.

The Andromeda 16K RAM Expansion Board has a proven record for reliability with thousands of satisfied customers.

Now with One Year Warranty.

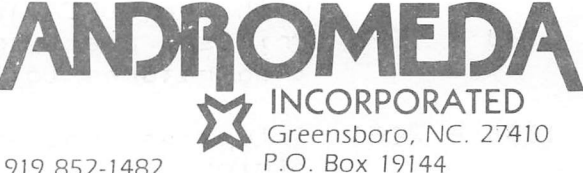

919 852-1482

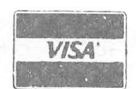

Price for Andromeda 16K RAM expansion board now only \$120.00. Please add \$5 for shipping and handling. North Carolina residents add 4% sales tax.

\*DEALER INQUIRIES WELCOME

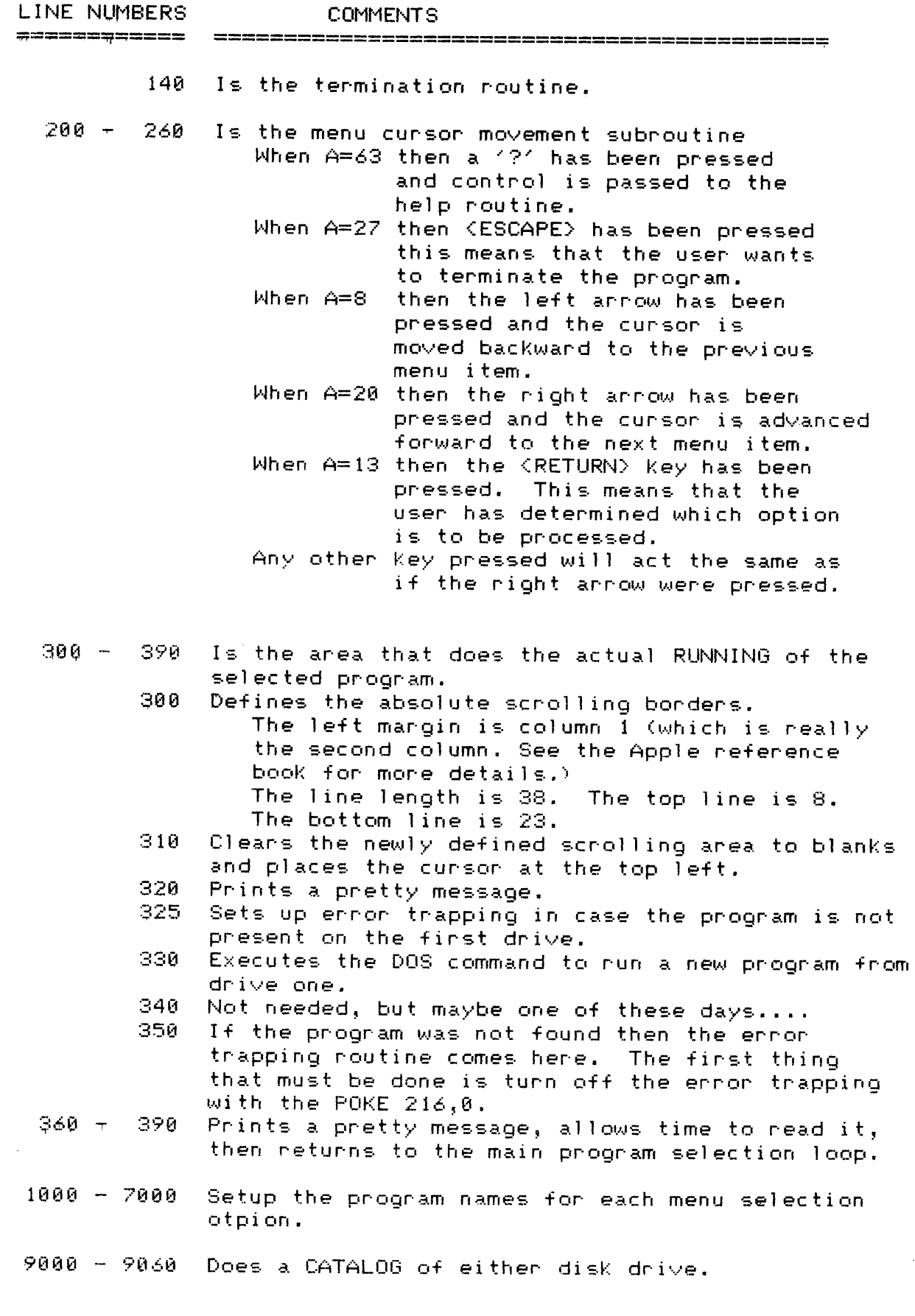

 $\sim 10^7$ 

 $\sim$ 

 $\sim$ 

 $\hat{\mathbf{z}}_i$ 

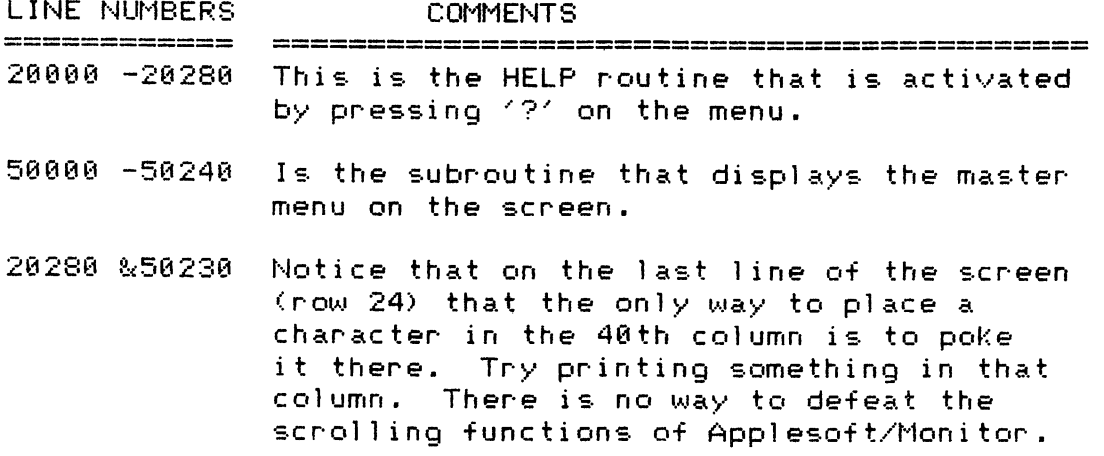

It is real easy to use the same techniques used in GENASYS 2.0/MASTER MENU in your own menu programs. -If you have any questions on this program you can reach me though the HAAUG HOTLINE at 668-8685.

```
Cont'd.
```
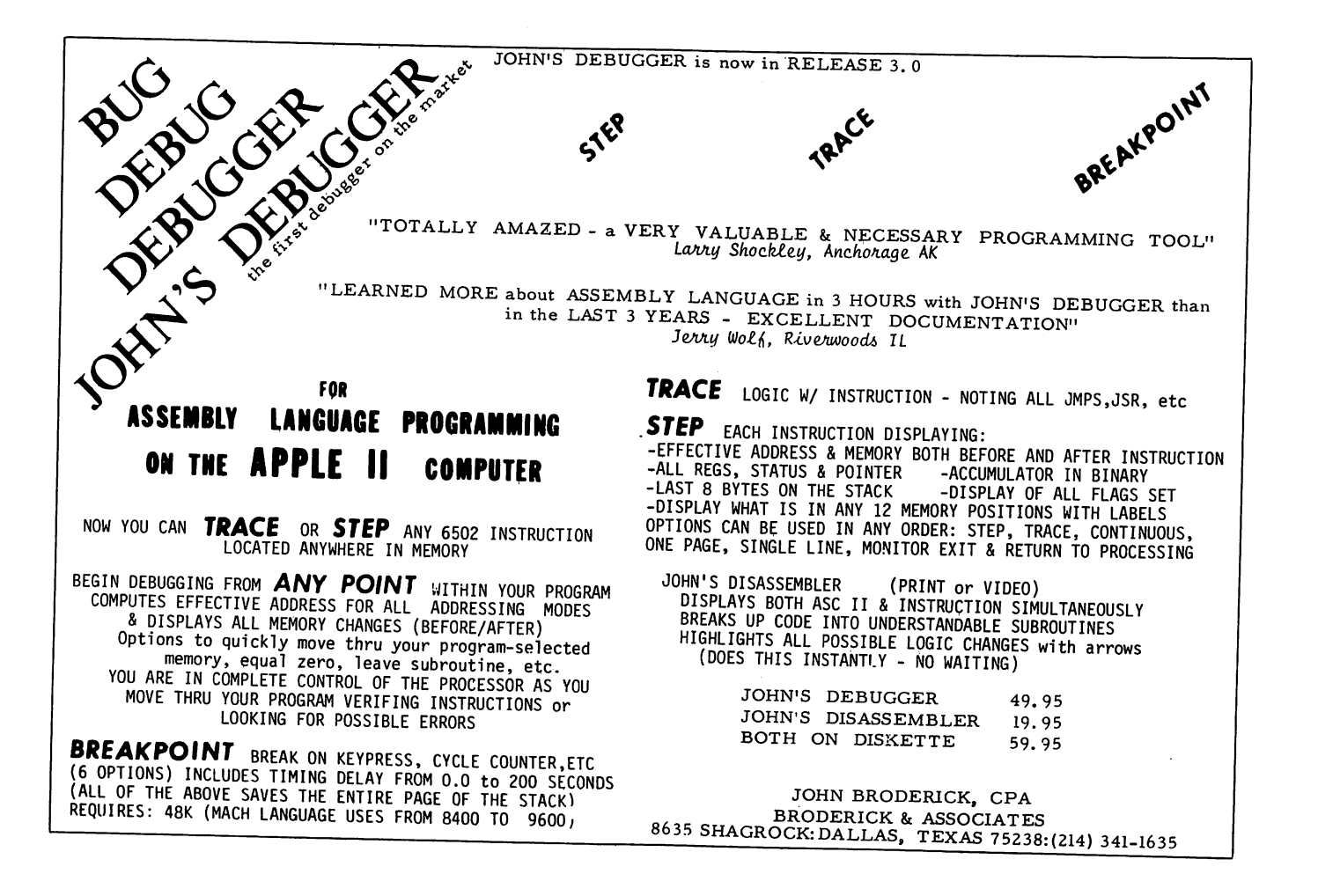

```
LOAD GENASYS 2.0/MASTER MENU
ILIST
1 HIMEM: 38400
3 DD = 1: REM CURRENT DISK DRIVE
5 DIM SF(5, 20, 2)6 \text{ D}$ = CHR$ (4)
9 DATA 1
11 DATA 10, 12, 6, 1, 13, 6, 1, 14, 6, 1, 18, 6, 1, 19, 6, 1, 28, 6, 1, 21, 6, 1
      , 23, 6, 1, 13, 28, 1, 14, 28, 1
20 READ NS
22 \text{ SF}(0, 0, 0) = \text{NS}25 FOR SN = 1 TO NS
27 READ NF
28 \text{ SF}(\text{SN},\theta,\theta) = \text{NF}30 FOR FL = 1 TO NF
48 READ SF(SN, FL, 0), SF(SN, FL, 1),
     SF(SN, FL, 2)50 NEXT FL
60 NEXT SN
70 \text{ SN} = 1190 GOSUB 50000
 110 GOSUB 200
 115 IF FL = -1 THEN 148
 128 ON FL GOTO 1000,2000,3000,40
      9, 989, 148, 148, 1689, 5889, 689
      882
 130 GOTO 100
 148 TEXT : HOME : VTAB 23: NORMAL
      : PRINT "FINISHED...": END
 200 FL = 1:NF = SF(SN,0,0)
 218 UTAB SF(SN, FL, 0): HTAB SF(SN
       , FL, D: GET A$
 215 A = ASC (A*)217 IF A = 63 THEN 20000
 218 IF A = 27 THEN FL = -1: RETURN
 220 IF A = 8 THEN FL = FL - 1: IF
      FL \leftarrow 1 THEN FL = NF230 IF A = 20 THEN FL = FL + 1: IF
       FL > NF THEN FL = 1248 IF A = 13 THEN RETURN
  250 IF A ( ) 8 AND A ( ) 20 THEN
       A = 28: 60T0 230260 GOTO 210
  300 POKE 32.1: POKE 33,38: POKE
       34,8: POKE 35,23
  310 HOME
  320 UTAB 11: HTAB 5: PRINT "NOW
       ":: FLASH : PRINT "LOADING:"
        : NORMAL : PRINT "; PN$
  325 ONERR GOTO 350
  330 PRINT D$; "RUNGENASYS 2.0/"; P
       N$;',D1'
  340 STOP
  350 POKE 216,8
  360 PRINT : PRINT : HTAB 5: PRINT
```
"SORRY... ";PN\$

370 HTAB 5: PRINT "IS NOT AVAILA BLE AT THIS TIME." 380 FOR  $X = 1$  TO 1000: NEXT X 390 GOTO 100 1000 PN\$ = "SCREEN EDITOR": GOTO 300 2000 PM\$ = "FILE EDITOR": GOTO 30 a 3000 PN\$ = "REPORT EDITOR": GOTO 300 4000 PM\$ = "APPLESOFT CODER": GOTO 300 5000 PN\$ = "INTEGER CODER": GOTO 300 6000 PN\$ = "S-C ASM CODER": GOTO 300 7000 PM\$ = "PASCAL CODER": GOTO 3 80 9000 REM DO A CATALOG  $9001$  DD = 1: GOTO  $9005$  $9002$  DD = 2 9885 VTAB 7: HTAB 24: INVERSE : PRINT "CATALOG OF D"; DD: NORMAL 9010 POKE 32,1: POKE 33,38: POKE 34.8: POKE 35.23 9020 HOME: PRINT 9030 PRINT D\$: "CATALOG, D"; DD 9040 INVERSE: PRINT "PRESS ANY KEY TO CONTINUE."; 9050 NORMAL : GET A\$ 9060 GOTO 100 20000 TEXT : HOME 20010 NORMAL : PRINT "========  $=$ "; 20020 PRINT "=GENASYS JI  $VER: 2.0 = ";$ 20030 PRINT "= BY: D. VAN HOOZE R  $=$ "; 20040 PRINT "= B. SANDER CE **DERLOF**  $03/31/82 =$  : 20050 PRINT "= L. MEADOR  $=$ "; 20060 PRINT "====== -------------------------<sup>'</sup>; 20070 PRINT "=";: INVERSE : PRINT "SYSTEM MASTER MENU"; : NORMAL  $=$ ";: INVERSE  $\cdot$  PRINT  $\cdot$  = : PRINT "HELP SCREEN"; : NORMAL : PRINT  $"="$ : 20080 PRINT "====  $=$ ='; 20090 PRINT "=  $=$ ": 20100 PRINT "= THIS IS THE INI TIAL HELP SCREEN.  $=$ "; 20110 PRINT "= THERE IS NOT MUCH TO SAY. JUST PLACE  $=$ ": 20120 PRINT "= THE CURSOR NEXT T O THE OPTION YOU  $=$ ";

Cont'd.

 $\overline{\phantom{a}}$  .

# Memory Expansion for Apple®

 $\Box$ 

Computer Data Services proudly announces new Saturn products for your Apple II.

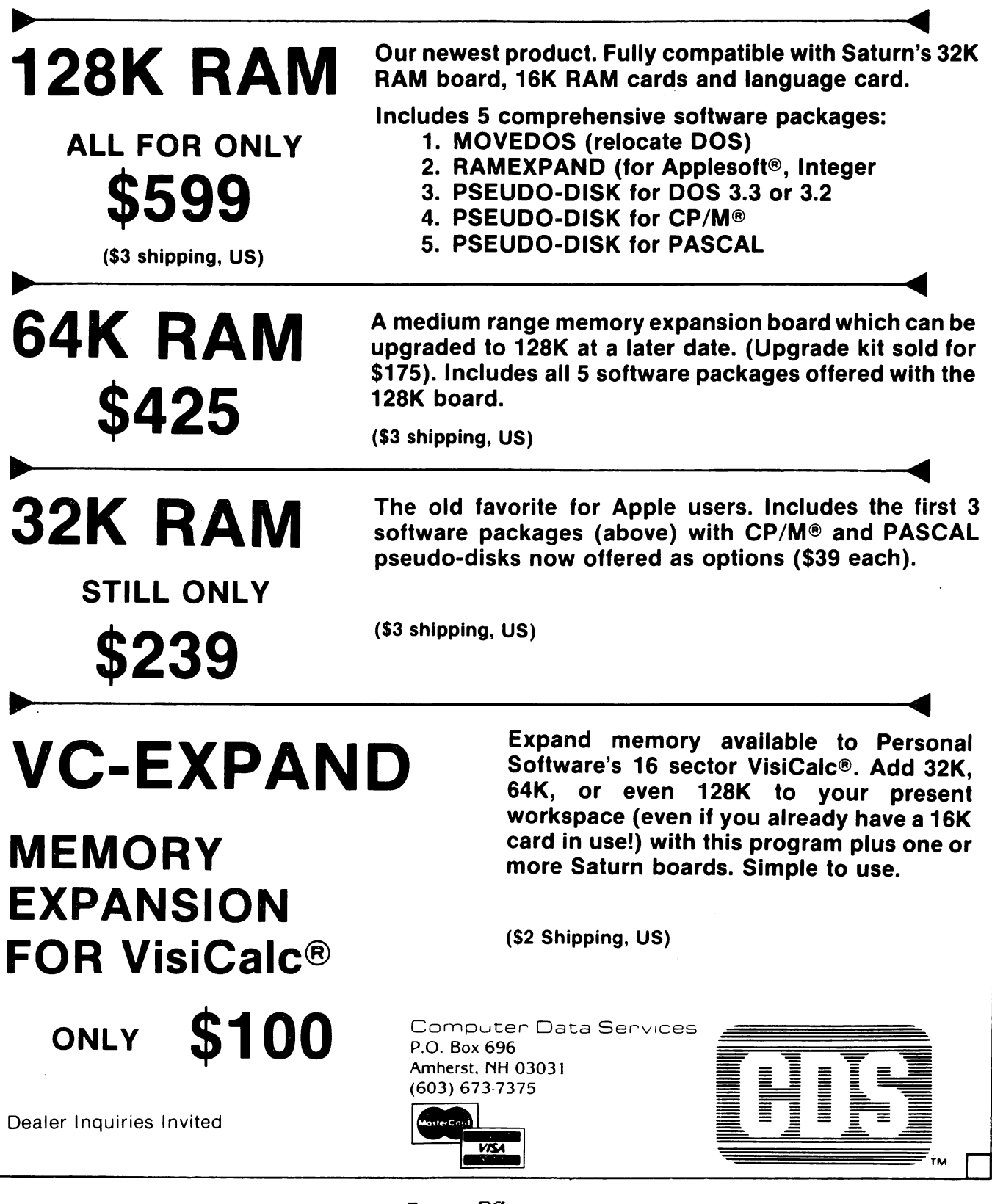

20130 PRINT "= WANT TO EXECUTE A ND PRESS (":: INVERSE : PRINT "RETURN";: NORMAL : PRINT ">  $\cdot$  ="; 20140 PRINT "=  $=$  : 20150 PRINT "= THE HELP SCREEN S WILL BE UPDATED  $=$ "; 20160 PRINT "= AS MORE FEEDBACK REACHES THE AUTHOR.  $=$ ": 20170 PRINT "= TO MAKE A COMMENT ON GENASYS II YOU ="; 20180 PRINT "= MAY LEAVE A VOCAL  $\mathbb{R}^n$  : MESSAGE ON THE 20190 PRINT "= ":: INVERSE : PRINT "HAAUG":: NORMAL : PRINT " " :: INVERSE : PRINT "HOTLINE"  $: \text{NORMAL} : \text{PRINT}$  " (713) 66 8-8685 OR THE  $=$ "; 20200 PRINT "= ";: INVERSE : PRINT "HAAUG":: NORMAL : PRINT " " :: INVERSE : PRINT "ABBS":: NORMAL : PRINT " (713) 654-8759 (AFTER  $=$ "; 20210 PRINT "= EIGHT PM PLEASE)  $=$  $^{\circ}$ ; or as email on 20220 PRINT "= ";: INVERSE : PRINT "COMP-U-SERVE"; : NORMAL : PRINT \* TO ACCOUNT 78878,188. =\* ÷, 20230 PRINT "=  $=$ <sup> $\frac{1}{3}$ </sup> 20240 PRINT "======= 2012 SHORN HOMES ON HIS ==="; 20250 POKE 2039, 189 20260 NORMAL 20270 GET A\$  $20275$  FL = 0 20280 RETURN 50000 TEXT : HOME : PRINT "===== ======="; 50010 PRINT "=GENASYS JI VER: 2.0="; 58020 PRINT "= BY: D. VAN HOOZE  $=$ <sup>n</sup>; R. 50030 PRINT "= **B. SANDER CE** DERLOF  $03/31/82 =$ ";  $50040$  PRINT  $=$ L. MEADOR  $=$ "; 50050 PRINT "===== **ERECTES** ======="; 50060 PRINT "=";: INVERSE : PRINT "SYSTEM MASTER MENU"; : NORMAL  $:$  PRINT  $"=$  $=$ ": 50070 PRINT "=========  $\equiv$  $=$  : 50030 PRINT "=  $z^*$ 50090 PRINT "= EDITORS:

 $=$ "; 50100 PRINT == CATALOG:  $=$ ": 50110 PRINT "= () SCREEN  $=$ "; 58128 PRINT  $=$  () FILE ( ) DRIVE  $1 =$ 50130 PRINT "= () REPORT ( ) DRIVE  $2 = 1$  $50140$  PRINT "=  $=$ ": 50150 PRINT "= CODE GENERATORS:  $\equiv$ 50160 PRINT "=  $=$   $\cdot$  : INVERSE : PRINT  $\cdot$ P RESS:";: NORMAL : PRINT "  $\mathbb{R}^n$ 50170 PRINT "= () APPLESOFT B  $ASIC =$  $=$ "; 50180 PRINT "= () INTEGER BAS  $IC = \left\{ - \text{BACKWARD} = \text{!} \right\}$ 50190 PRINT "= () S-C ASSEMBL  $ER = -\frac{1}{2} FORWARD =$ 50200 PRINT "= () PASCAL  $=$  CR EXECUTE  $=$ ": 50210 PRINT "=  $= ?$  HELP — ='; 50220 PRINT "= () EXIT GENASY  $S$  )[ =  $=$ "; 50230 PRINT "=======  $=$ ": POKE 2039, ASC  $($  "=" $)$  + 128 50240 RETURN Cont'd. **JPR#0** 

#### DESCRIPTION OF PROGRAM

 $\sim 10$ 

 $\epsilon$ 

#### GENASrS 2.©/SCREEN EDITOR

The Screen Editor is the central part of GENASYS. It is the one program which is used no matter what code generator is later used. The Screen Editor is an Applesoft program which uses several machine language subroutines. These subroutines were written using the S-C ASSEMBLER MER 4.0. This assembler can't have too many good things said about it. If your looking for one, I suggest you check out the S-C ASSEMBLER.

 $\sim 10^{11}$ 

 $\sim 10^{-1}$ 

 $\mathcal{L}^{\mathcal{L}}(\mathcal{A})$  and  $\mathcal{L}^{\mathcal{L}}(\mathcal{A})$ 

 $\sim 10^7$ 

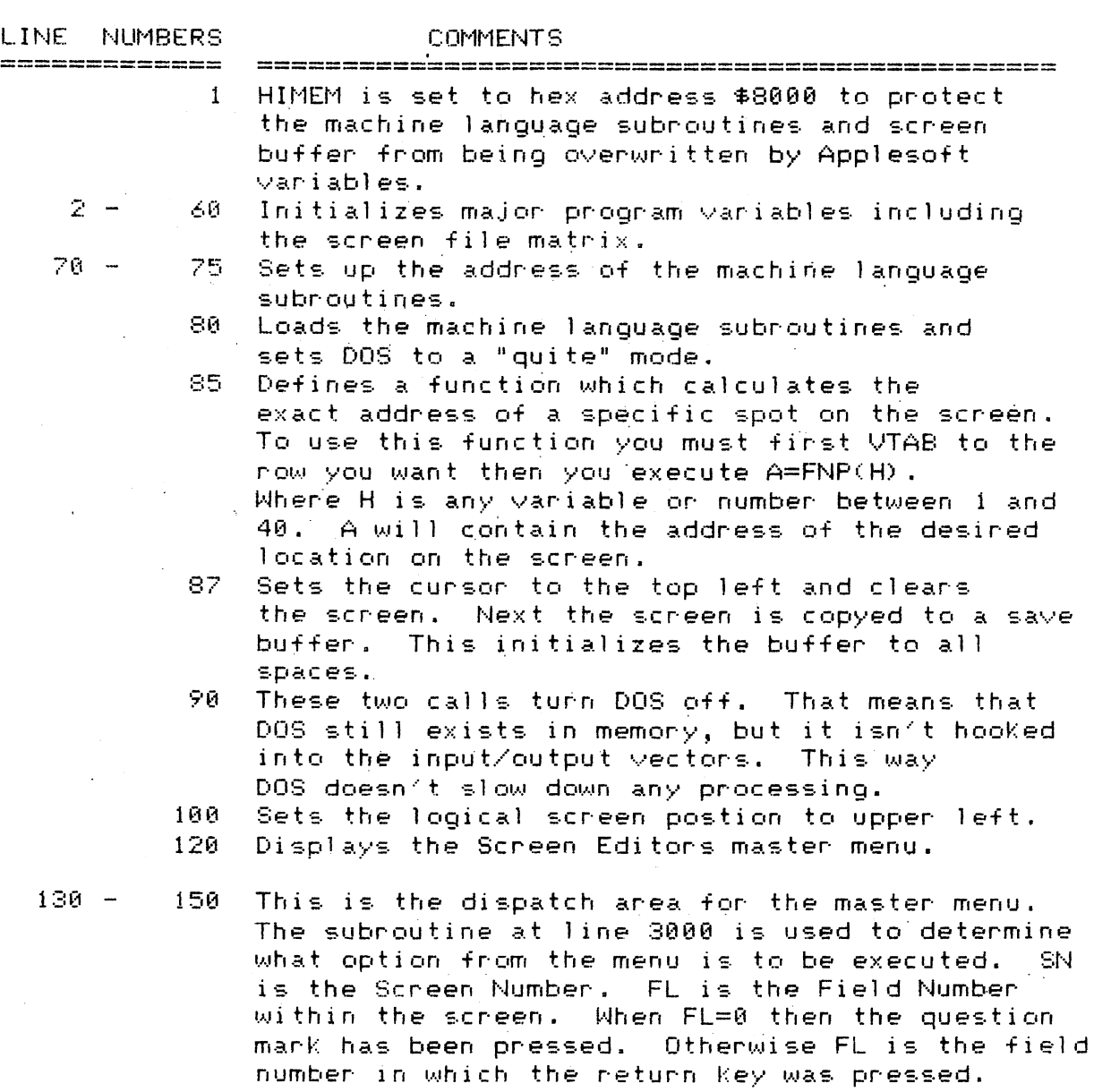

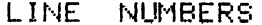

COMMENTS

- ے کی ایک میں دیتے ہیں۔<br>اس کا ایک میں دیتے ہیں، میں اور 120 کی دیتے ہیں، اپنی بری ویں اس میں بھی بھی میں میں میں دیتے ہیں، اس میں میں
	- 135 Just ring the bell when escape is pressed. 140 When FL=I then GOTO 308. When FL=2 then GOTO 480. When FL=3 then GOTO 500. If FLK1 OR FL>10 then don't go anywhere, just drop though to the next 1 i n e.
	- 150 Returns to display the menu again.
	- $161 180$  Does a catalog of either drive one or drive two.<br> $161$  Enter here for drive one. 161 Enter here for drive one.
		- 162 Enter here for drive two.
		- 165 The call to 1002 restores DOS to activity.
		- 300 Leaves the screen menu and displays the current screen buffer with the cursor located at the upper left, then goes off to line 1880 which is the main character get routine when editing a screen.
	- 400 ^ 430 Prints the screen buffer. This routine is entered from the menu screen. It is a simple way to print a screen from BASIC. machine language routine available which does the same thing only faster. I will include the new machine language routine one of these days...
		- 400 Clears only the bottom part of the menu screen.
		- 401 Determines how big the screen should be printed. The codes used here are for an NEC PC-8023 printer with a GRAPPLER interface.
	- 402 403 Sets up the printer in slot one.
		- Moves the working screen buffer into the display area. LC stands for Last Character. LA stands for Last Address. FW stands for Fort Worth. These are used to do the sexy moving cursor on the screen. Notice the use of the funciton P which returns the address of the first character of each row.
		- 415 Invokes the routine which gets a character from the screen, determines what kind of character it is (ie. FLASH, INVERSE, or NORMAL), and returns its normal value in the variable C^.
		- 424 Prints the character without a carrage return.
		- 425 Gets the next address. When no more addresses (ie. at end of row), then print a carrage return.
		- 427 Gets the next row. When no more rows then print a carnage return.
		- 430 Returns to the screen editor menu.
	- 530 Saves the screen buffer as a text file. This is  $500$ a temporary routine which is primarily for use as an interface to other programs like word pr oc esson s , e t c .

Cont'd.

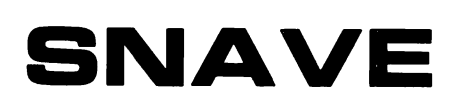

RETAIL OUR

**PRICE** 

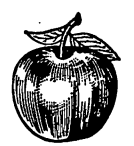

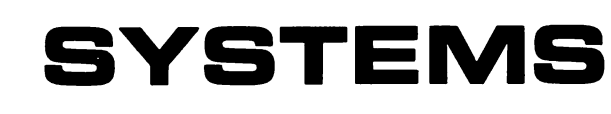

#### GAMES, Etc. ABM . . . . . . . . . . . . . . . . . . 24.95 19.95<br>Ameba Man . . . . . . . . . . . . . 34.95 25.95 Apple-oids , 29.95 22.95 Apple Panic , . . . . . . . . . . . . . . . . . 29.95 21.95<br>Apple Panic . . . . . . . . . . . . . 29.95 21.95 Audex 29.95 21.95 .<br>Autobahn . . . . . . . . . . . . . . . . 29.95 22.95<br>Bug Attack . . . . . . . . . . . . . . 29.95 21.95 Beer Run . . . . . . . . . . . . . . . 34.95 27.45<br>Bug Attack . . . . . . . . . . . . . 29.95 21.95 Castle Wolfenstein , 29.95 21.95 Ceiling Zero . , 29.95 21.95 Computer Foosball . , 29.95 21.95 Copts & Robbers 34.95 27.45 County Fair 29.95 21.95 Cranston Manor 34.95 27.50 Crossfire . 29.95 21.95 Cyborg , , 32.95 24.95 Dark Forest . . 29.95 22.95 David's Midnight Magic .... 34.95 26.95 Draw Poker 29.95 21.95 Eliminator 24.95 19.95 Epoch . . . . . . . . . . . . . . . . . 34.95 25.95<br>E-Z Draw 3.3 . . . . . . . . . . . . 49.95 38.95 Falcons . . 29.95 21.95 Firebird , . 29.95 21.95 Genetic Drift . . 29.95 22.95 Hadron , , 34.95 24.40 Hi-Res Computer Golf , 29.95 22.95 Hi-Res Cribbage .. 24.95 19.95 Hi-Res Football . , 39.95 27.95 Hi-Res Soccer 29.95 20.95 Hi-Res Secrets 125.00 89.95<br>Horizon Five 125.00 89.95 Horizon Five . . . . . . . . . . . . 34.95 26.95<br>Jawbreaker . . . . . . . . . . . . 29.95 20.95 Jawbreaker .. 29.95 20.95 Mission Asteroid . . 19.95 15.20 Missle Defense . . . . . . . . . . 29.95 20.95<br>Mystery House . . . . . . . . . . . 24.95 19.95 Mystery House 24.95 19.95 Olympic Decathalon 29.95 21.95 Oo-Topos . . . . . . . . . . . . . . 32.95 24.95<br>Outpost . . . . . . . . . . . . . . . 29.95 23.95 Outpost , 29.95 23.95 Painter Power 39.95 29.95 Pascal Graphics Editor .... 99.95 71.95 Pegasus II 29.95 22.95 Peeping Tom . . 34.95 26.95 Photar 29.95 21.95 Pool 1.5 , , 34.95 25.95 Race For Midnight 29.95 23.95 Raster Blaster 29.95 21.95 Roach Hotel . . 34.95 26.95 Roadwork 39.95 27.95 Robot War . . . . . . . . . . . . . 39.95 30.95<br>Russki Duck . . . . . . . . . . . . 34.95 24.95 Sabotage 24.95 19.95<br>
Shuffleboard 24.95 19.95<br>
Shuffleboard 29.95 21.95<br>
Snack Attack 29.95 21.95 Shuffleboard .............. 29.95<br>Snack Attack ............. 29.95 Snack Attack . . . . . . . . . . . . . . . . 29.95 21.95<br>Snake Byte . . . . . . . . . . . . . . . 29.95 21.95 Snake Byte 20.95 21.95<br>Sneakers 29.95 21.95 Sneakers 29.95 20.95 Softport . . . . . . . . . . . . . . 29.95 21.95<br>Space Eggs . . . . . . . . . . . . 29.95 22.45<br>Star Blazer . . . . . . . . . . . . . 31.95 23.95 Star Thief 29.95 21.95 Suicide 29.95 21.95 Super Disk Copy III . . 30.00 24.95 Tasc Compiler , , 175.00 129.95 The Asteroid Field 24.95 19.95 The Expediter II 99.95 71.95 The Gauntlet 34.95 25.95<br>Thief 34.95 21.95 21.95 Thief 29.95 21.95 Three Mile Island 39.95 30.95 Track Attack 2009 - 2009 - 22.95<br>Track Attack 2009 - 29.95 - 21.95<br>Twerps - 2009 - 2009 - 29.95 - 21.95 Twerps . . . . . . . . . . . . . . . 29.95 21.95<br>Ultima . . . . . . . . . . . . . . . . 39.95 29.95

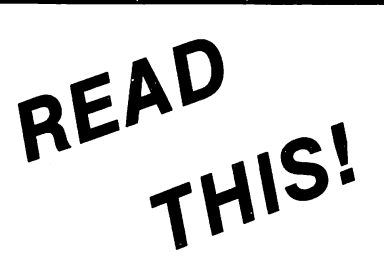

SNAVE SYSTEMS has the newest software at up to 40% off the retail price. Just com pare prices and you'll see SNAVE SYSTEMS is the oniy real choice.

We have a large selection of software.

Send for FREE cataiog

FREE DISKS (Limited time oniy.)

With every \$50 of pur chase you receive a free disk.

Example:

\$150.00 order receives 3 free disks.

### If you don't see it, just ask us!

#### SPECIALS

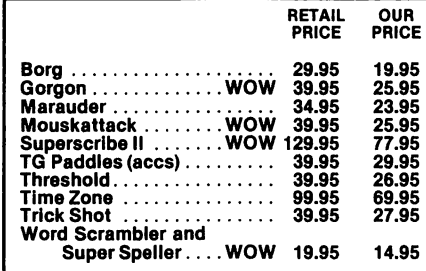

#### PRICE Games (cont'd.) Ulysses ................... 34.95<br>Warp Destroyer ............ 29.95

RETAIL

OUR PRICE

25.95 21.95

589.95 147.95 119.95 209.95

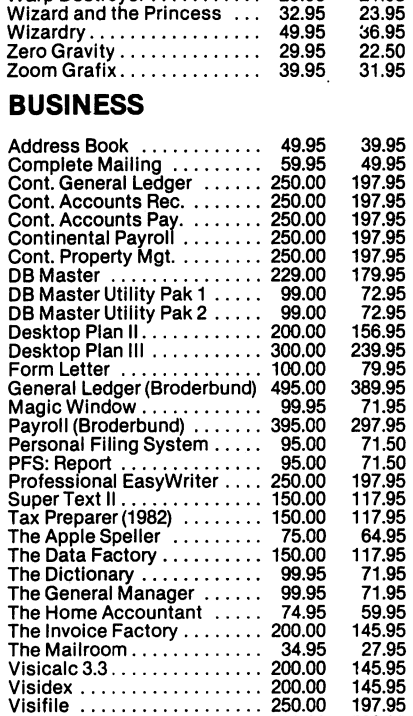

#### EDUCATION

Visifile 250.00 Visipac 710.00 Visiplot 180.00 Visiterm 150.00 Visitrend/Visiplot 260.00

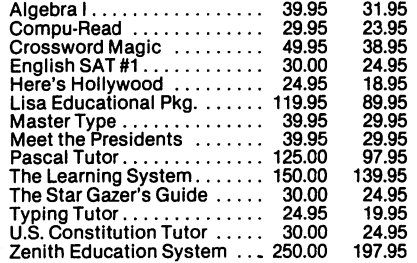

#### MISCELLANEOUS

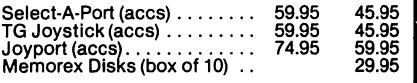

#### SNAVE SYSTEMS

Dept. D

Post Office Box 48957 Niiea, lilinoie B0648

#### ALL PROGRAMS ON OlSK

Money Orders • Certified Checks • Personal Checks Allow 2 weeks for delivery • Add \$2.00 for postage (\$3.00 UPS Blue LabeJ), foreign extra • Illinois residents add 6% sales tax.

Prices subject to change without notice.

Apple is a registered trademark of Apple Computer, Inc.

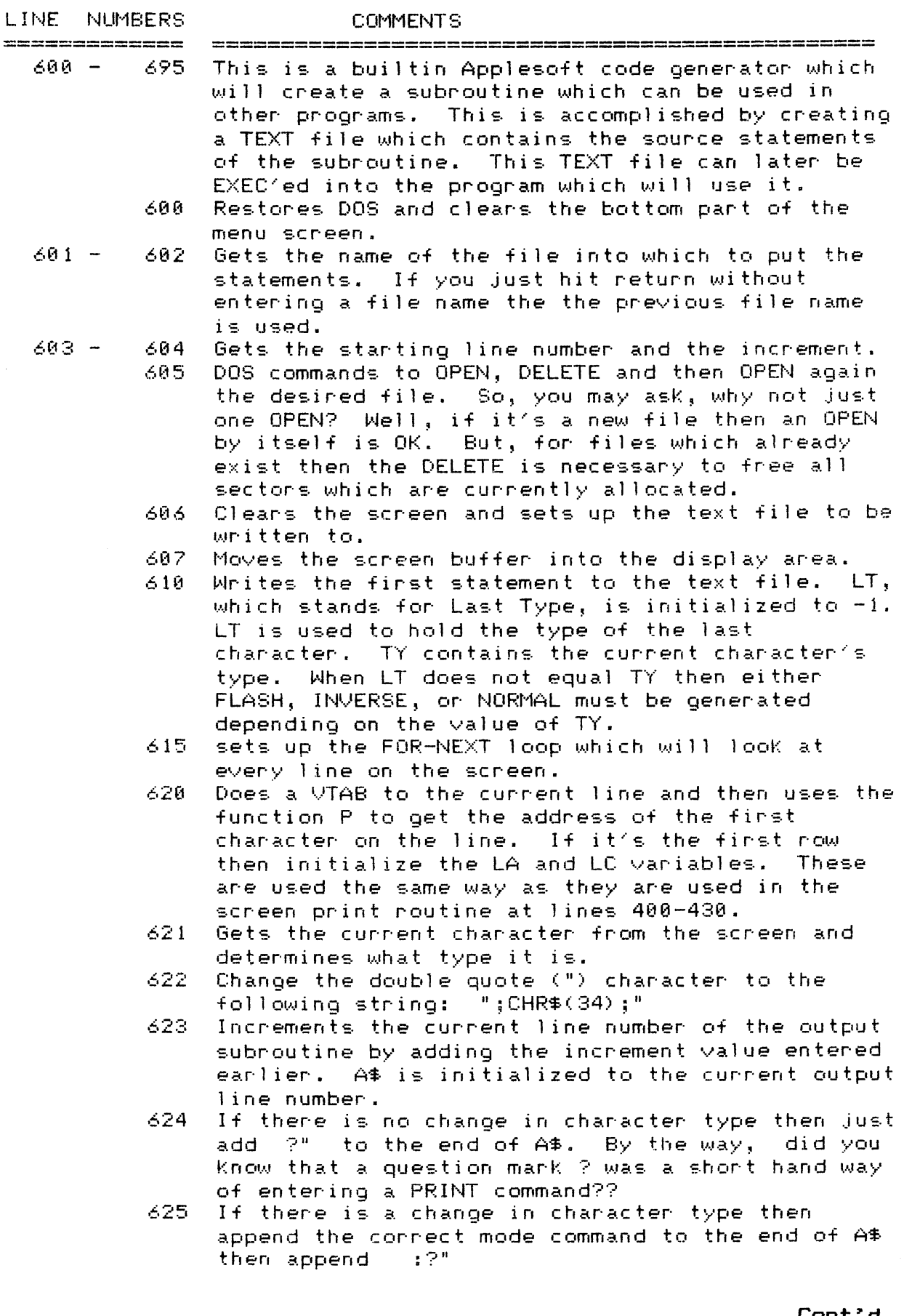

 $\sigma_{\rm{max}}$ 

 $\Delta \sim 1$ 

### LINE NUMBERS COMMENTS

- 630 Append the first character of the screen l ine to the end of  $A\$ .
- 635 Sets up the FOR-NEXT loop to look at the remaining characters on the current screen line.
- 640 6et the character from the screen and its type. Change double quotes to the longer string just like before.
- 645 As long as the length of A^ is less than two hundred then keep going as normal. We don't want to make the line too long or it will not be acceptable to Applesoft.
- 647 649 Tie up loose ends in keep'ing the length of the line under 260 characters.
	- 650 If the character type has changed then append the correct mode command.
	- 655 Append the current screen character to A't-.
	- 660 Get the next address on the screen to analyze.
	- 665 If we're on the last line of the screen, remove the last character from the output string. Why? Well sorry it's a national security matter.
	- 670 By printing A\$ you write the contents of A\$ to the disk text file that was setup earlier. Also write to the disk an ending quote and semi-colon.
	- 675 Get the next row on the screen.
	- 680 Increment the line number and write out a POKE statement to the output file. This is only done after all previous characters have been written to the output file. The reason a POKE statement is used is because it is impossible to print a character to position 40 of the last line on the screen, and have it stay there! Applesoft always wants to scroll everything up one line. 2039 is decimal address of the last postion. By poking values to this address we bypass the screen scrol ling problem.
	- 685 Writes the last commands to the output file.
	- 690 Closed the output text file.
	- 695 Returns to display the screen master menu.
- 900 930 This is the routine which gets a character "C" from the screen at address "A". "C" is then tested to determine which character set it belongs to. TY=0 for NORMAL. TY=1 for FLASH. TY=2 for INVERSE. C\$ is returned with the character in NORMAL mode.
	- 925 This is where the sexy cursor is moved across the screen.
- $950 975$  This subroutine appends the mode command and  $\pm 2$ " on the end of A^. This subroutine is only used by the code generator section at l ines 606-695.
	- 999. This statement returns to the GENASYS Master Menu pr ogr am.

Cont'd.

the vice and will now was not also also best first and

20 22 23 23 23 24 25 26 27 28 29 29 20 20

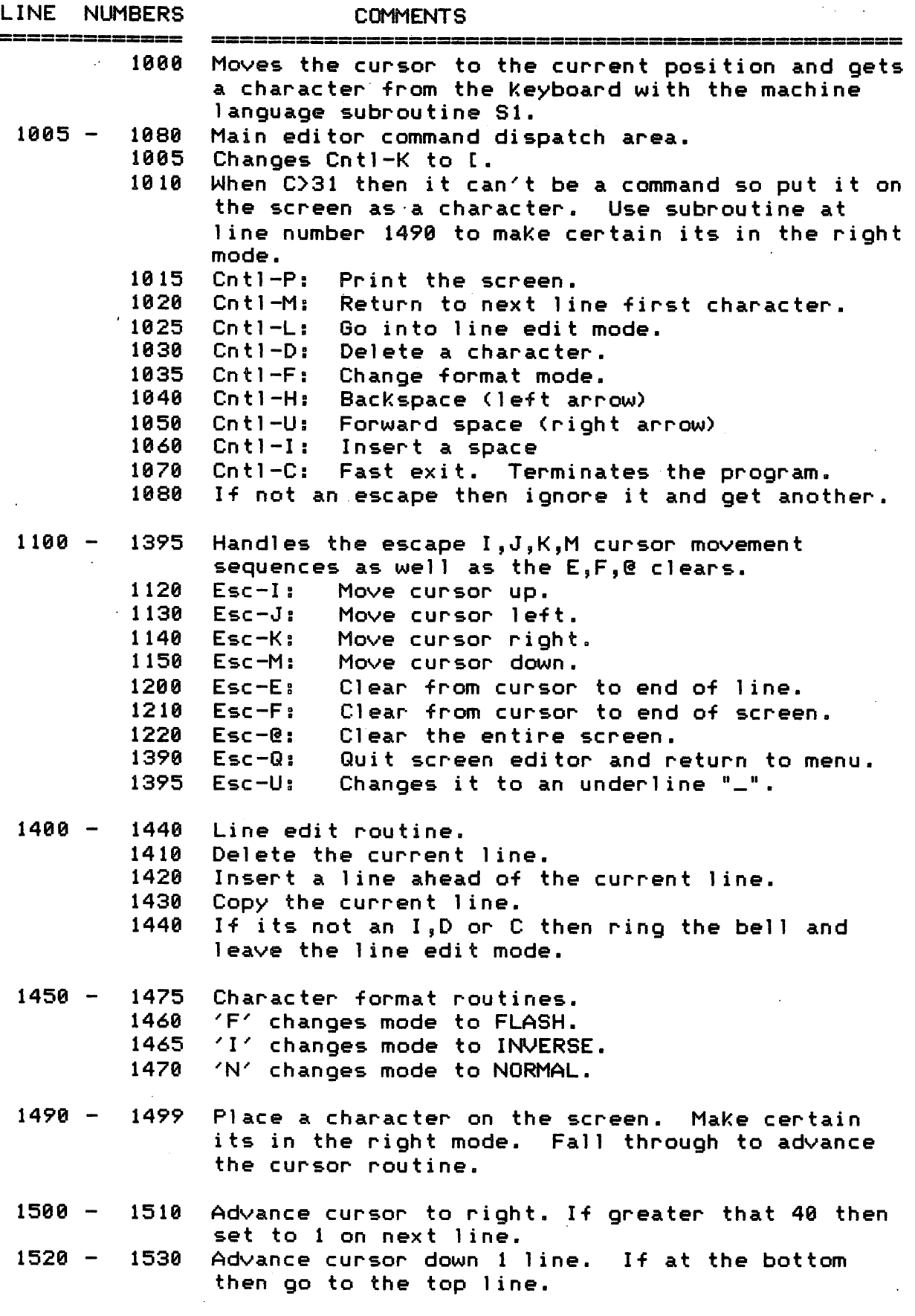

Cont'd.

 $\sim$ 

LINE NUMBERS COMMENTS 630 Append the first character of the screen l ine to the end of A\$.

> 635 Sets up the FOR-NEXT loop to look at the remaining characters on the current screen line.

640 Get the character from the screen and its type. Change double quotes to the longer string just like before.

- $645$  As long as the length of A $\overline{*}$  is less than two hundred then keep going as normal. Ne don't want to make the line too long or it will not be acceptable to Applesoft,
- 647 ~ 649 Tie up loose ends in keeping the length of the line under 200 characters.
	- 650 If the character type has changed then append the correct mode command.
	- $655$  Append the current screen character to A $\text{\textsterling}}$ .
	- 660 Get the next address on the screen to analyze. 665 If we're on the last line of the screen, remove the last character from the output string. Why9 Well sorry it's a national security matter.
	- 670 By printing A\$ you write the contents of A^ to the disk text file that was setup earlier. Also write to the disk an ending quote and semi-colon.
	- 675 Get the next row on the screen.
	- 680 Increment the line number and write out a POKE statement to the output file. This is only done after all previous characters have been written to the output file. The reason a POKE statement is used is because it is impossible to print a character to position 40 of the last line on the screen, and have it stay there! Applesoft always wants to scroll everything up one line. 2039 is decimal address of the last postion. By poking values to this address we bypass the screen scrolling problem.
	- 685 Writes the last commands to the output file.<br>690 Closed the output text file.
	- Closed the output text file.
	- 695 Returns to display the screen master menu.
- 900 930 This is the routine which gets a character "C" from the screen at address "A". "C" is then tested to determine which character set it belongs to. TY=0 for NORMAL. TY=1 for FLASH. TY=2 for INVERSE. C\$ is returned with the character in NORMAL mode.
	- 925 This is where the sexy cursor is moved across the screen.
- 950  $-$  975. This subroutine appends the mode command and  $(2")$ on the end of A\$. This subroutine is only used by the code generator section at l ines 600-695.
	- 999 This statement returns to the GENASYS Master Menu pr ogr arri.

Cont'd.

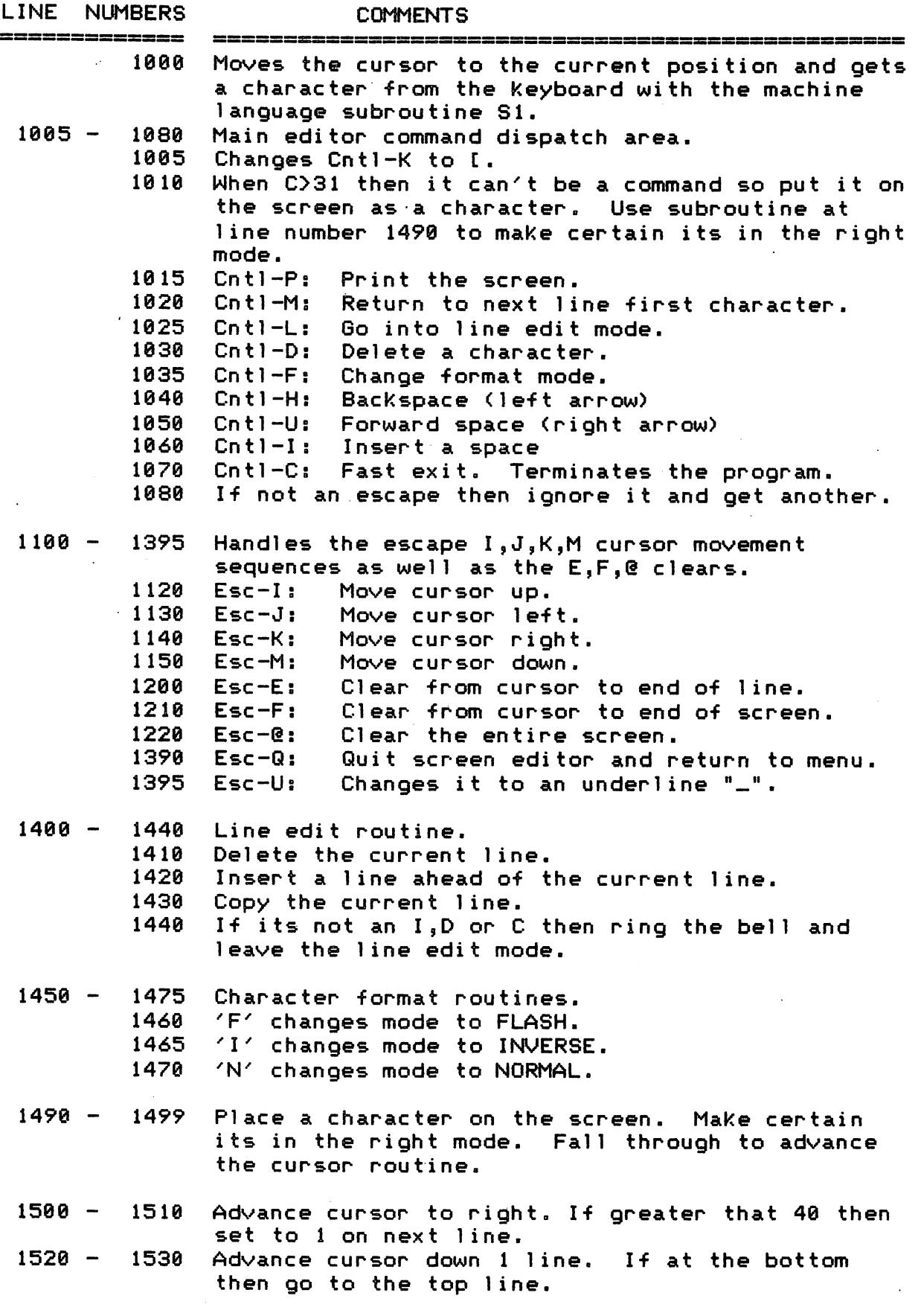

Cont'd.

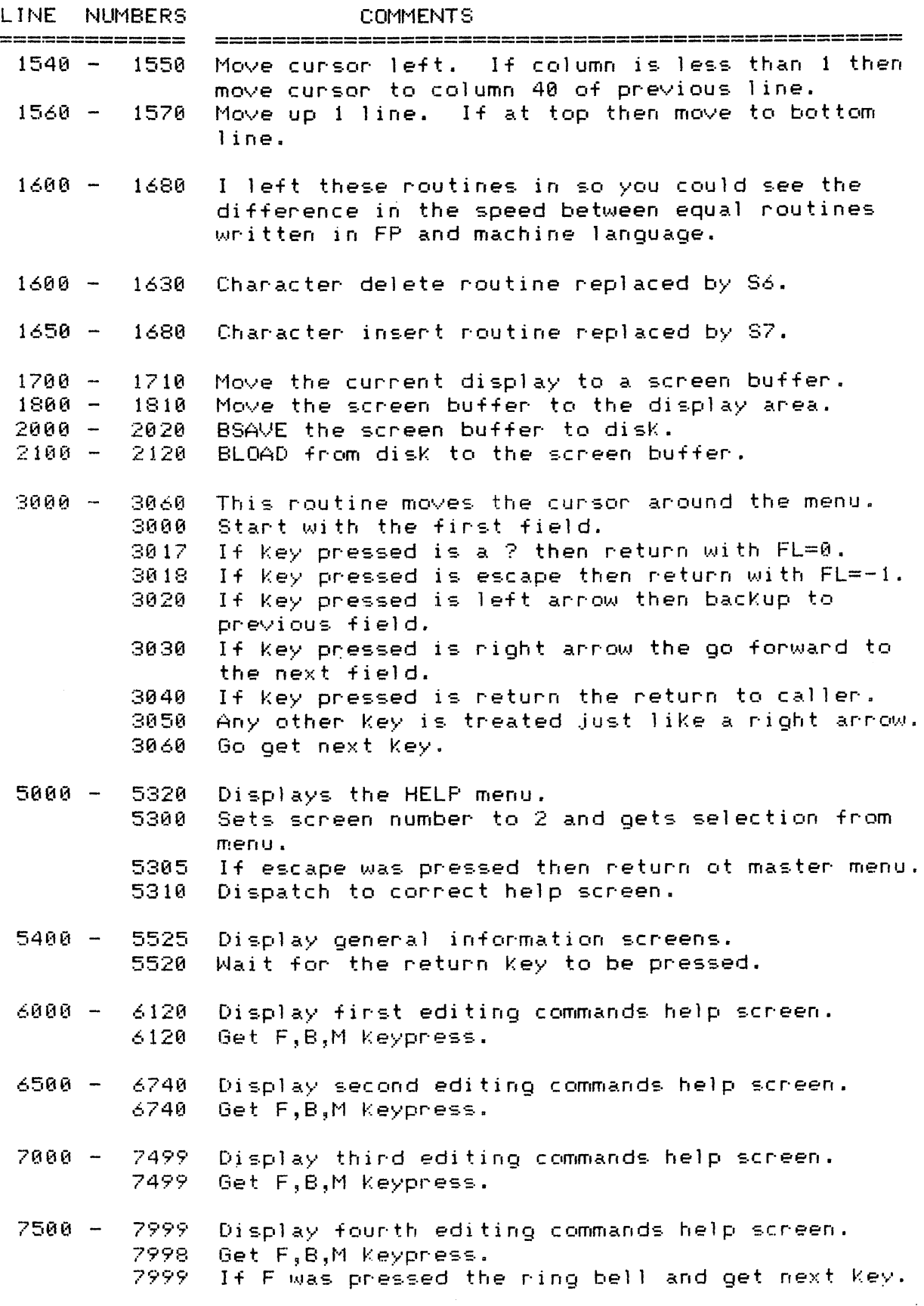

 $\mathcal{L}^{\text{max}}_{\text{max}}$ 

 $\epsilon$ 

 $\sim$ 

 $\label{eq:2} \frac{1}{\sqrt{2}}\sum_{i=1}^n\frac{1}{\sqrt{2}}\sum_{i=1}^n\frac{1}{\sqrt{2}}\sum_{i=1}^n\frac{1}{\sqrt{2}}\sum_{i=1}^n\frac{1}{\sqrt{2}}\sum_{i=1}^n\frac{1}{\sqrt{2}}\sum_{i=1}^n\frac{1}{\sqrt{2}}\sum_{i=1}^n\frac{1}{\sqrt{2}}\sum_{i=1}^n\frac{1}{\sqrt{2}}\sum_{i=1}^n\frac{1}{\sqrt{2}}\sum_{i=1}^n\frac{1}{\sqrt{2}}\sum_{i=1}^n\frac{1$ 

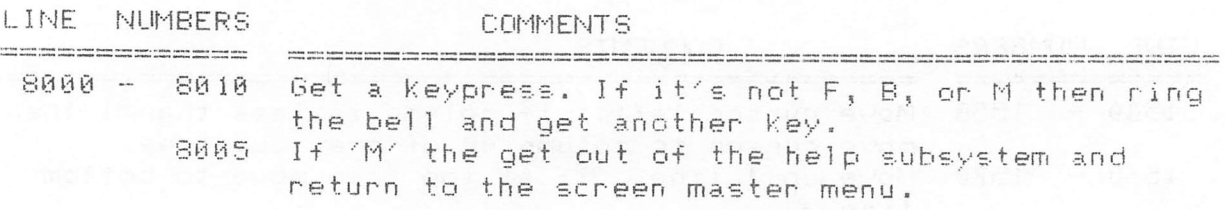

50000 - 50240 Display the screen master menu.

I am available to answer any question about this or any other GENASYS II program at the HAAUG HOTLINE 668-8685. I f you make any usefull modifications to any of these programs please pass it on to me.

Cont'd.

#### WANT/DON'T WANT ADS

FOR SALE: TRENDCOM 100 Thermal Printer with Apple interface and cable. Approximately 2 years old. Nothing  $fancy - 40 columns - but is$ very handy for listings, catalogs, etc. Bought for \$325, will sell for \$250. Call Dennis Cornwell at 774-0671.

FOR SALE: ABT Barwand with manual and diskette, \$125. Plugs into game socket. Call John Harris at 783-9826.

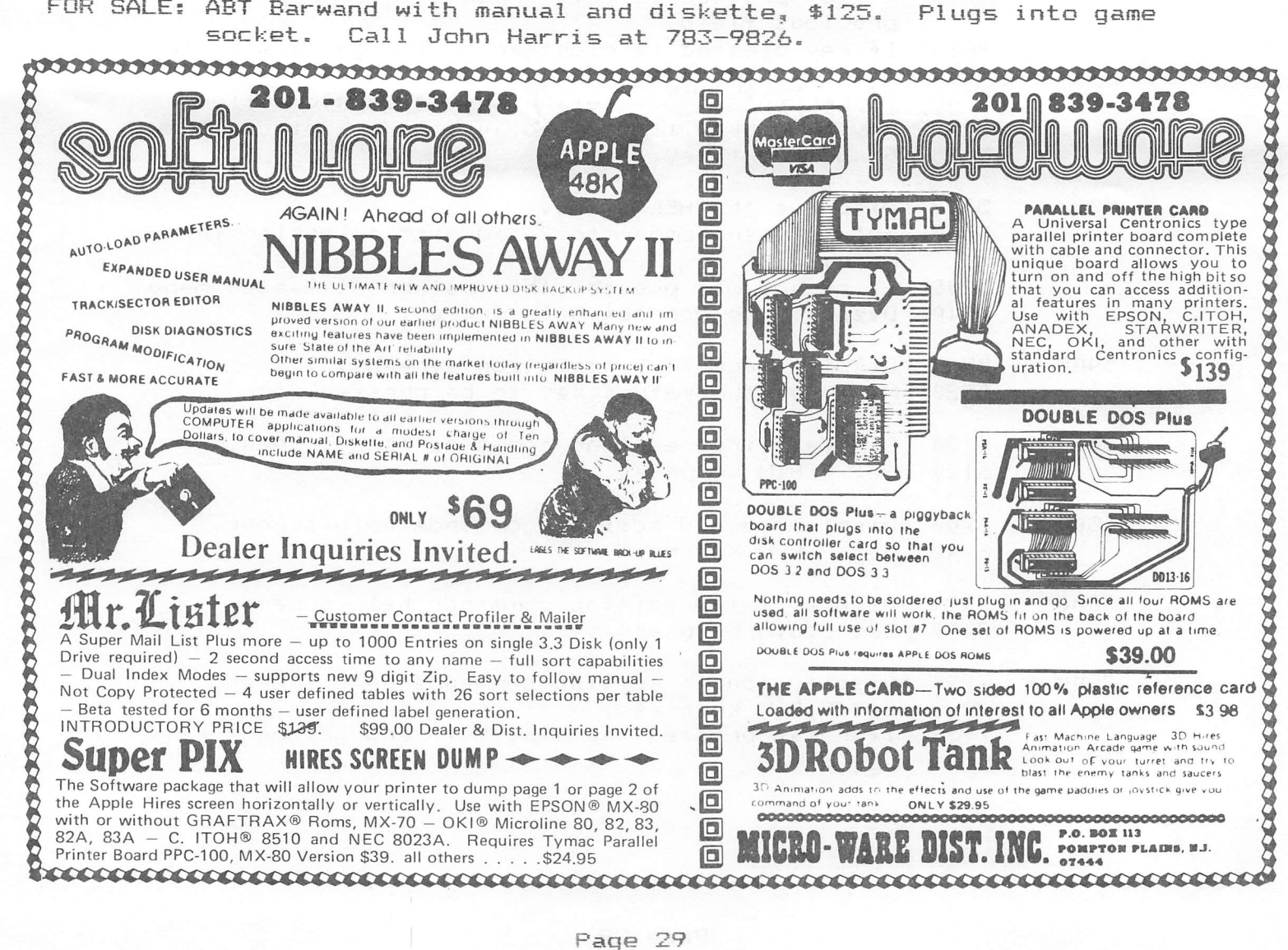

1 HIMEM: 32768 2 SN\$ = "DEFAULT SCREEN NAME" 3 DD = 1: REM CURRENT DISK DRIVE 5 DIM SF(5,20,2)  $9$  DATA  $2$ 10 DATA 10, 13, 6, 1, 14, 6, 1, 16, 6, 1, 17, 6, 1, 18, 6, 1, 12, 23, 1, 13, 23, 1, 15, 23, 1, 16, 23, 1, 18, 23, 1 11 DATA  $2, 11, 8, 1, 14, 8, 1$ 20 READ NS  $21 \text{ SF}(0, 0, 0) = \text{NS}$ 25 FOR  $SN = 1$  TO NS 27 READ NF  $28 \text{ SF}(3N, 0, 0) = NF$ 30 FOR FL = 1 TO NF READ  $SF(SN, FL, 0)$ ,  $SF(SN, FL, 1)$ , 40.  $SF(SN, FL, 2)$ 50 NEXT FL 68 NEXT SN  $70$  S1 = 32768:S2 = S1 + 3:S3 = S2  $+3:54 = 53 + 3:55 = 54 + 3$  $75$  S<sub>2</sub> = S<sub>2</sub> + 3:S<sub>7</sub> = S<sub>2</sub> + 3:S<sub>8</sub> = S  $7 + 3$ 80 D\$ = CHR\$ (4) : PRINT D\$; "BLOA DGENASYS 2.0/SCREEN EDIT SUB S, D1": PRINT D\$: "NOMONIOC" 85 DEF FN P(H) = H - 1 + PEEK (40) + PEEK (41) X 256 87  $V = 1:H = 1$ : TEXT : HOME : GOSUB 1700 90 CALL 65161: CALL 65171; REM UNHOOK WHATEVER  $100 \text{ V} = 1: H = 1$ 120 GOSUB 50000 130 SN = 1: GOSUB 3000: IF FL = 0 THEN GOSUB 5000: GOTO 100 135 IF FL = - 1 THEN PRINT CHR\$  $(7)$  ; : GOTO 100 148 0N FL 60TO 300,400,500,2000, 600, 161, 162, 150, 2100, 999 150 60TO 100  $161$  DD = 1: GOTO 165  $162 \text{ DD} = 2$ 165 CALL 1002: TEXT : HOME : PRINT 170 PRINT D\$: "CATALOG.D":DD 175 INVERSE: PRINT "PRESS ANY K EY TO CONTINUE.";: NORMAL : GET A\$ 180 GOTO 90 300 GOSUB  $1800:V = 1:H = 1:$  GOTO 1000 400 POKE 32, 1: POKE 33, 38: POKE 34, 19: POKE 35, 23: VTAB 22: HTAB 5: HOME

401 FP\$ = "N": PRINT " DO YOU WAN

T IT FULL PAGE? (N/Y) "; : GET  $A$$ : IF  $A$$  = "Y" THEN FP\$ = " γª 402 TEXT : HOME : PR# 1: PRINT CHR\$ (9):"80N": IF FP\$ = "N" THEN PRINT CHR\$ (27); "L828": PRINT CHR\$ (15) 403 IF FP\$ = "Y" THEN PRINT CHR\$ (27); "L000": PRINT CHR\$ (14  $\lambda$ 409 PRINT: GOSUB 1800:LC = PEEK (1024):LA = 1024: VTAB 1: HTAB 1: FOR R = 1 TO 24: VTAB R:B =  $FN P(1): X = B + 39$ 410 FOR  $A = B$  TO X 415 GOSUB 900 424 PRINT C\$; 425 NEXT A: PRINT 427 NEXT R: PRINT 430 GOTO 90 500 CALL 1002: PRINT : PRINT : INPUT "FILE NAME: ";A\$ 505 IF LEN  $($ A\$)  $> 0$  THEN SN\$ = A\$ 586 IF LEN  $(A*) = \theta$  THEN  $A* = S$ N\$ 510 PRINT D\$"OPEN"A\$: PRINT D\$"D ELETE"A\$: PRINT D\$"OPEN"A\$: PRINT D\$"WRITE"A\$ 520 GOSUB 1900 530 PRINT D\$\*CLOSE\*: 60TO 90 CALL 1002: POKE 32,1: POKE 3 ara. 3,38: POKE 34,19: POKE 35,23 : VTAB 22: HTAB 5: HOME 681 INPUT " FILE NAME: ":A\$ : IF LEN  $(A$)$   $>$   $0$  THEN  $SM$$  = A\$  $682$  IF LEN  $(44) = 0$  THEN  $44 = 5$ N\$ INPUT "STARTING LINE #: ";LN 603 INPUT " INCREMENT: ";NC 604 CALL 1002: PRINT D\$;"OPEN";A 685. \$: PRINT D\$; "DELETE"; A\$: PRINT D\$; "OPEN";A\$ 606 TEXT : HOME : PRINT D\$;"WRIT  $E^*$ ; A\$ 607 GOSUB 1800 PRINT LN: "TEXT: HOME": LT = -610  $\mathbf{1}$ 615 FOR  $V = 1$  TO 24 VTAB  $V: B = FN P(1): A = B$ : IF 620  $U = 1$  THEN LA = A:LC = PEEK  $(A)$ 621 GOSUB 900 622 IF C\$ = CHR\$ (162) THEN C\$ = CHR\$  $(34) +$   $\degree$ ; CHR\$  $(34)$ ;  $\degree$  + CHR\$ (34)

623 LN = LN + NC:A\$ = STR\$ (LN)

624 IF LT = TY THEN A\$ = A\$ + "?  $+$  CHR\$ (34) Й  $630$  A\$ = A\$ + C\$ 635 FOR  $A = B + 1$  TO  $B + 39$ 640 GOSUB 900: IF C\$ = CHR\$ (16 2) THEN C\$ = CHR\$  $(34) +$   $\degree$  ;  $CHR$(34): " + CHR$(34)$ 645 IF LEN (A\$) < 200 THEN 650 647 A\$ = A\$ + CHR\$ (34) + ";": PRINT  $A$:LN = LN + NC: A$ = STR$ ($ LN) 648 IF LT = TY THEN A\$ = A\$ +  $"$ ? " + CHR\$ (34) 649 IF LT < > TY THEN 60SUB 95 a  $658$  IF LT  $\left\langle \rightarrow$  TY THEN A\$ = A\$ + CHR\$  $(34) + "::": 60SUB 950$  $655$   $64 = 64 + 04$ **660 NEXT A** 665 IF  $V = 24$  THEN A\$ = LEFT\$ (  $A$ \$, LEN  $(A$ \$) - 1) 670 PRINT A\$: CHR\$ (34):":" 675 NEXT V 680 LN = LN + NC: PRINT LN: "POKE2  $039,$   $C$ 685 LN = LN + NC: PRINT LN; "NORMA L:RETURN" 690 PRINT D\$: "CLOSE" 695 GOTO 90  $900$  C = PEEK (A) 905 IF C  $>$  127 THEN TY = 0:C\$ = CHR\$ (C): GOTO 925 910 IF C > 95 THEN TY = 2:C\$ = CHR\$  $(C + 64)$ : GOTO 925 912 IF C > 63 THEN TY = 2:C\$ = CHR\$  $(C + 128) : GOTO 925$ 915 IF C  $> 31$  THEN TY = 1:C\$ = CHR\$  $(C + 128) : 6010925$ 920 TY = 1:C\$ = CHR\$ (C + 192) 925 POKE LA, LC:LA = A:LC = C: POKE A, ASC  $($ " $X$ " $)$ 930 RETURN  $950$  LT = TY 955 IF TY = 0 THEN A\$ = A\$ + "NO RMAL<sup>®</sup> 968 IF TY = 1 THEN  $Af = Af + "IN$ **VERSE"** 965 IF TY = 2 THEN A\$ = A\$ + "FL ASH<sup>®</sup> 970 A\$ = A\$ +  $1:2^8$  + CHR\$ (34) 975 RETURN 999 CALL 1002: POKE 32,1: POKE 3 3,38: POKE 34,7: POKE 35,18: HOME: VTAB 11: HTAB 5: PRINT "NOW ":: FLASH : PRINT "LOAD ING";: NORMAL : PRINT ": THE

SYSTEM MASTER": PRINT D\$; "R

UN GENASYS 2.0/MASTER MENU.D  $\mathbf{1}^{\mathbf{u}}$ 1888 VTAB V: HTAB H: CALL S1:C = PEEK (767) 1005 IF C = 11 THEN C = 91: REM ^K. 1010 IF C > 31 THEN GOSUB 1490: GOTO 1000 1015 IF C = 16 THEN GOSUB 1700: GOSUB 50000: GOTO 400: REM ۸p 1020 IF C = 13 THEN GOSUB 1510: GOTO 1000: REM ^M 1825 IF C = 12 THEN 1488: REM ^L 1030 IF C = 4 THEN CALL S6: GOTO 1000: REM ^D 1035 IF C = 6 THEN GOTO 1450: REM ΛF. 1040 IF C = 8 THEN GOSUB 1540: GOTO 1000: REM ^H 1859 IF C = 21 THEN GOSUB 1500: GOTO 1000: REM ^U 1060 IF C = 9 THEN CALL S7: GOTO 1000: REM ^I 1070 IF C = 3 THEN CALL 1002: HOME : PRINT "OK!": PRINT "NOW WH AT?": END : REM ^C 1030 IF C ( ) 27 THEN 1000; REM **KESC** 1100 REM ESCAPE STUFF 1110 VTAB V: HTAB H: CALL S1:C = **PEEK (767)** 1120 IF C = 73 THEN GOSUB 1560; GOTO 1100: REM 'I' 1130 IF C = 74 THEN GOSUB 1540: GOTO 1100: REM 'J' 1140 IF C = 75 THEN GOSUB 1500: GOTO 1100: REM 'K' 1150 IF C = 77 THEN GOSUB 1520: GOTO 1100: REM 'M' 1200 IF C = 69 THEN CALL - 868 : GOTO 1000: REM 'E' 1218 IF C = 78 THEN CALL - 958 : GOTO 1000: REM 'F' 1220 IF C = 64 THEN HOME :  $U = 1$  $:H = 1: GOT0 1000: REM 707$ 1390 IF C = 81 THEN GOSUB 1780: GOTO 100: REM 'Q' 1395 IF C = 85 THEN C = 95: 60SUB 1490: GOTO 1100: REM 'U' 1399 60T0 1005 1400 REM LINE EDIT STUFF 1485 VTAB V: HTAB H: CALL S1:C = **PEEK (767)** 1410 IF C = 68 THEN POKE 34, V -1: VTAB 24: PRINT CHR\$ (10) :: POKE 34,8: GOTO 1488: REM - D

1420 IF C = 73 THEN POKE 767,0:

CALL S8: GOTO 1400: REM 'I' 1430 IF C = 67 THEN POKE 767,1: CALL S8: GOTO 1400: REM 'C' 1440 PRINT CHR\$ (7):: 60TO 1000 1450 REM CNTL-F (FORMAT) 1455 VTAB V: HTAB H: CALL S1:C = **PEEK (767)** 1468 IF C = 70 THEN TY = 2: REM **FLASH** 1465 IF  $C = 73$  THEN TY = 1: REM **INVERSE** 1478 IF  $C = 78$  THEN TY = 8 1475 GOTO 1000 1498  $C = C + 128$ : IF TY = 8 THEN 1499 1491 IF C > 191 THEN 1496 1492 IF TY = 2 THEN  $C = C - 64$ : GOTO 1499 1493  $C = C - 128$ : GOTO 1499 1496 IF TY = 2 THEN  $C = C - 128$ ; GOTO 1499 1497  $C = C - 192$ ; 60TO 1499 1499 POKE FN P(H) C 1500  $H = H + 1$ : IF  $H \le 41$  THEN RETURN  $1510 H = 1$ 1520  $V = V + 1$ :: IF  $V > 24$  THEN V  $= 1$ 1530 RETURN 1540  $H = H - 1$ : IF H THEN RETURN  $1550$  H = 40 1560  $V = V - 1$ : IF  $V \subset 1$  THEN  $V =$ 24 1570 RETURN 1600 REM DELETE CHARACTER FROM L INE  $1610$  IF H = 40 THEN  $1630$ 1620 FOR  $I = H$  TO 39:P = FN P(I) ): POKE P, PEEK (P + 1): NEXT 1630 POKE FN P(40), 160: RETURN 1650 REM INSERT SPACE IN LINE  $1660$  IF H = 40 THEN  $1680$  $1670$  FOR I = 39 TO H STEP - 1:P =  $FN P(I)$ : POKE  $P + 1$ , PEEK  $(P)$ : NEXT 1680 C = 160: GOTO 1492: REM <SPA CE) 1700 REM SAVE SCREEN IN BUFFER 1710 FOR I = 1 TO 24: VTAB I: CALL S2: NEXT : RETURN 1800 REM COPY BUFFER INTO SCREEN 1810 FOR I = 1 TO 24: VTAB I: CALL S3: NEXT : RETURN

2000 REM BSAVE AS OBJECT 2005 CALL 1002: POKE 32, 1: POKE 33.38: POKE 34.19: POKE 35,2 3: VTAB 22: HTAB 5: HOME : PRINT 2006 INPUT " FILE NAME: ";A \$ 2007 IF LEN (A\$) > 0 THEN SN\$ = A\$ 2008 IF LEN  $(A*) = 0$  THEN  $A* =$ SN\$ 2010 PRINT D\$: "BSAVE";A\$; ",A";S1  $+ 256;$  ", L1024" 2020 GOTO 90 2100 REM BLOAD AS OBJECT 2105 CALL 1002: POKE 32,1: POKE 33.38: POKE 34.19: POKE 35.2 3: VTAB 22: HTAB 5: HOME : PRINT 2106 INPUT \* FILE NAME: "¡A \$ 2107 IF LEN (A\$) > 0 THEN SN\$ = 48 2108 IF LEN (A\$) = 0 THEN A\$ = **SN\$** 2118 PRINT D\$: "BLOAD":A\$: ",A":S1  $+256$ 2120 GOTO 90 3000 FL = 1:NF = SF(SN,0,0) 3010 UTAB SF(SN, FL, 0): HTAB SF(S)  $N.FL.D: GET A$ \$  $3015 A = ASC (A<sup>4</sup>)$  $3017$  IF A = 63 THEN FL = 0: RETURN 3018 IF A = 27 THEN FL =  $-1$ : RETURN 3020 IF A = 8 THEN FL = FL - 1: IF  $FL$  (  $1$  THEN  $FL = MF$ 3030 IF A = 20 THEN FL = FL + 1: IF FL  $>$  NF THEN FL = 1 3040 IF A = 13 THEN RETURN 3050 IF A ( ) 8 AND A ( ) 20 THEN  $A = 20: 60T0 3030$ 3060 60T0 3010 5000 TEXT : HOME 5009 PRINT "==== **...............**  $-$ PRINT "=GENASYS II 5818 VER:  $2.9 =$ "; 5020 PRINT "= **SCREEN EDITOR**  $=$ "; PRINT "============= 5030 =": PRINT "=HELP MENL= 5040  $=$ "; PRINT "== 5050  $=$ "; PRINT "= 5060  $=$   $^{\circ}$  :  $5070$  PRINT  $= 0$ PTIONS ARE:

 $=$ "; 5080 PRINT "=  $=$  $^{\prime}$ : 5090 PRINT "=  $=$ <sup>8</sup>; 5100 PRINT "= () GENERAL IN FORMATION  $=$ "; 5110 PRINT \*=  $=$ "; 5120 PRINT "=  $=$   $\pm$ 5130 PRINT "= ( ) EDITING CO **MYANDS**  $=$ "; 5140 PRINT "=  $=$ "; 5150 PRINT "=  $=$ "; 5160 PRINT "= PLACE CURSOR NEXT TO DESIRED OPTION =";  $5170$  PRINT  $"=$ AND PRESS RETURN.  $=$ "; 5180 PRINT "=== 5190 PRINT "= 5200 PRINT "= PRESS  $(- - \& -)$  TO MOVE TO NEXT PAGE ="; 5210 PRINT "= PRESS 'ESCAPE' TO RETURN TO MENU. =": 5220 PRINT "=  $=$ "; 5230 PRINT "============= 2039, ASC  $(9a) + 128$ 5300 SN = 2: GOSUB 3000 5305 IF FL =  $-1$  THEN RETURN 5310 ON FL GOTO 5400,6000 5320 GOTO 5000 5400 TEXT: HOME: PRINT "====== ======"; 5405 PRINT "=GENASYS II  $VER: 2.0 = 1;$ 5410 PRINT "= **SCREEN EDITOR**  $=$ <sup>n</sup>; 5415 PRINT \*====== =====================<mark>。</mark>; 5420 PRINT "=";: INVERSE : PRINT "GENERAL INFORMATION"; : NORMAL  $:$  PRINT  $"=$  $=$ <sup>#</sup>  $\frac{1}{2}$ 5425 PRINT "=============  $=$ ";  $\blacksquare$ 5430 PRINT "=  $=$   $^{\circ}$  : 5435 PRINT "= THIS EDITOR IS U SED NO MATTER WHAT ="; 5440 PRINT "= CODE GENERATOR IS LATER USED. THERE  $=$ ": 5445 PRINT "= IS A SIMPLE APPLES

OFT CODE GENERATOR =": 5450 PRINT "= BUILTIN SO THAT SI MPLE TEXT SCREENS  $=$ ": 5455 PRINT "= CAN BE CREATED. T  $0$  USE THIS OPTION =": 5460 PRINT "= PLACE THE CURSOR N EXT TO THE OPTION ="; 5465 PRINT "= LABELED ";: INVERSE : PRINT "S'MENTS"; : NORMAL : PRINT " AND PRESS RETURN.  $=$ "; 5470 PRINT "=  $=$  : 5475 PRINT "= TO SAVE AND LATE R LOAD SCREENS  $\mathbf{r} = \mathbf{r}$ 5480 PRINT "= FROM THE DISK FOR EDITING USED THE  $=$ "; 5485 PRINT "= ";: INVERSE : PRINT "OBJECT":: NORMAL: PRINT " OPTIONS.  $=$ "; 5490 PRINT "=  $=$ "; 5495 PRINT "= THE ":: INVERSE : PRINT "TEXT";: NORMAL : PRINT " OPTIONS ARE PRIMARLY FOR  $=$ <sup>n</sup>: 5500 PRINT "= USE AS AN INTERFAC E TO OTHER PGMS.  $=$ ": 5505 PRINT "=  $=$ ":  $5510$  PRINT  $=$ PRESS (":: INVERSE : PRINT "RETURN"; : NORMAL : PRINT "> TO CONTINUE  $=$ "; 5515 PRINT "========== ==":: POKE 2039, ASC  $(124) + 128$ 5520 GET A\$: IF A\$ < > CHR\$ (1 3) THEN 5520 5525 RETURN 6000 TEXT : HOME : PRINT "======  $=$  $=$  $=$  $<sup>1</sup>$ ;</sup> 6005 PRINT "=GENASYS II VER:  $2.8 =$ ": 6010 PRINT "= **SCREEN EDITOR**  $=$ "; 6015 PRINT '===================  $\begin{array}{l} \textbf{111111111111111111111111} \end{array}$ 6020 PRINT "=";: INVERSE : PRINT "EDITING COMMANDS":: NORMAL  $:$  PRINT  $=$ **PAGE 1 OF**  $4 = 1$ 6025 PRINT "=== ="; 6030 PRINT "= ="; 6035 PRINT "=  $=$ <sup>1</sup>: 6040 PRINT "= THERE ARE THREE

SPECIAL CHARACTERS ="; 6045 PRINT "= WHICH CAN BE USED IN CREATING YOUR  $=$ ": 6050 PRINT "= SCREENS:  $=$ <sup>8</sup>; 6055 PRINT "=  $=$ <sup>8</sup>; 6060 PRINT "=  $1 - SHIFT M$  ( RIGHT BRACKET)  $=$ ";  $6065$  PRINT  $=$  $I - ONTL-K$  $\overline{\mathbf{C}}$ LEFT BRACKET)  $=$ <sup>4</sup>; 6070 PRINT "=  $-$  ESC.U Ç UNDERLINE)  $=$ <sup>1</sup>; 6075 PRINT "=  $=$ "; 6080 PRINT "= THE UNDERLINE CH ARACTER IS USED  $=$ "; 6085 PRINT "= TO DEFINE THE INPU T FIELDS FOR FULL  $=$ '; 6090 PRINT "= SCREEN I/O SUBROUT INES.  $=$ "; 6095 PRINT "=  $=$ 6100 PRINT "=  $=$ <sup> $\frac{1}{2}$ </sup>;  $6185$  PRINT ==  $=$ "; 6110 PRINT "=";: INVERSE : PRINT " PRESS: F) ORWARD B) ACKWA RD M) ENU "; : NORMAL : PRINT "="; 6115 PRINT "============  $2039,$  ASC  $(4=1) + 128$ 6120 GOSUB 8000: IF A\$ = "B" THEN 5400 6500 TEXT : HOME : PRINT "======  $=$ ======"; 6510 PRINT "=GENASYS II VER:  $2.8 =$ "; 6520  $PRIM =$ **SCREEN** EDITOR  $=$ <sup>0</sup> i 6530 PRINT "========= ============================ 6540 PRINT "=";: INVERSE : PRINT "EDITING COMMANDS": NORMAL  $:$  PRINT  $"=$ PAGE 2 OF  $4 = 1$ ; 6558 PRINT "==========  $=$ "; 6560 PRINT "=  $=$ <sup> $\bullet$ </sup>; 6570 PRINT "= COMMAND DESC RIPTION  $=$ ";  $4580$  PRINT  $=$  ---------------------------------- ="; 6598 PRINT "=  $=$ <sup>8</sup>: 4600 PRINT "= ESC.0 QUIT: LE

AVE SCREEN EDITOR  $=$ ": 6610 PRINT "= **TO RETUR** N TO THE EDITOR  $=$   $\frac{1}{k}$ 6628 PRINT "= **MENU**  $=$ <sup> $n$ </sup>; 6638 PRINT "=  $\mathbb{R}^{\mathbb{N}}$ 6640 PRINT "= ESC.0 HOME: CL EAR SCREEN AND  $=$ ";  $6650$  PRINT  $" =$ PLACE CU RSOR AT COLUMN 1  $=$ <sup>8</sup>: 6660 PRINT "= **ROW 1**  $=$ <sup>8</sup>; 6670 PRINT "=  $=$ "; 6680 PRINT "= CNTL-I insert a **SPACE**  $=$ ": 6690 PRINT "= CNTL-D DELETE A **CHARACTER**  $=$ ";  $6700$  PRINT  $=$  CNTL-P WILL PRI NT THE SCREEN  $=$ "; 6710 PRINT "=  $=$ "; 6720 PRINT "=";: INVERSE : PRINT  $\blacksquare$ PRESS: F) ORWARD B) ACKWA RD M) ENU "; : NORMAL : PRINT  $"="$ 6730 PRINT "======================= 2039, ASC  $(128)$  + 128 6748 GOSUB 8000: IF A\$ = "B" THEN 6800 7000 TEXT : HOME 7010 NORMAL : PRINT "============ ے ہیں۔<br>اس میں امیر علی میں پری اور ایس میں ایک میں اس میں ایک میں میں اور اور اس میں ہوں اور کام کام میں بھی کو اور م<br>اس این شہر میں اس میں سے ایس میں میں ایک میں بھی میں اس میں اس میں ایک ایک اگر ایک مارکن میں ایک اس ایک  $=$   $^{\circ}$  : 7020 PRINT "=GENASYS JI  $VER: 2.8 = 1$ 7030 PRINT "= SCREEN EDITOR  $=$ "; 7040 PRINT "================  $\frac{1}{2}$  ,  $\frac{1}{2}$  ,  $\frac{1}{2}$  ,  $\frac{1}{2}$  ,  $\frac{1}{2}$  ,  $\frac{1}{2}$  ,  $\frac{1}{2}$  ,  $\frac{1}{2}$  ,  $\frac{1}{2}$ 7858 PRINT "=";: INVERSE : PRINT "EDITING COMMANDS"; : NORMAL  $:$  PRINT  $=$ PAGE 3 OF  $4 = 4;$ 7060 PRINT "=======  $=$ , 7070 PRINT "=  $=$ "; 7080 PRINT "= COMMAND **DESC**  $=$ <sup>e</sup>; RIPTION 7090 PRINT "= -------- $=$   $\frac{1}{3}$ 7100 PRINT "=  $=$ "; 7110 PRINT =  $(-$ MOVE CUR SOR TO THE LEFT  $=$ ";  $7120$  PRINT  $== - -$ MOVE CUR

SOR TO THE RIGHT

 $=$ ";

7130 PRINT "=  $=$ <sup>1</sup>; 7140 PRINT "= RETURN PLACE CU RSOR AT COLUMN 1  $\mathbb{R}^n$ 7150 PRINT "= OF THE N EXT ROW  $=$ "; 7168 PRINT "=  $=$ <sup> $\frac{1}{2}$ </sup> 7170 PRINT =  $\text{ESC}_{1}(I,J,K,M)$  $=$ <sup>n</sup><sub>1</sub> 7180 PRINT "= **CURSOR U**  $P$ , LEFT, RIGHT, DOWN =": 7190 PRINT ==  $=$ <sup>8</sup>; 7200 PRINT "= ESC, E CLEAR TO END OF LINE  $=$ <sup> $\frac{1}{2}$ </sup>: 7210 PRINT "= ESC.F **CLEAR TO** END OF SCREEN  $=$ "; 7220 PRINT "=  $=$ "; 7230 PRINT "=";: INVERSE : PRINT " PRESS: F) ORWARD B) ACKWA RD M) ENU ";: NORMAL : PRINT  $"="$ 7240 PRINT "======== \*\*\*\*\*\*\*\*\*\*\*\*\*\*\*\*\*\*\*\*\*\*\*\*\*\*\*\*\*\*\*\*\*\*\*\*\* 7250 POKE 2039, 189 7260 NORMAL 7499 GOSUB 8000: IF A\$ = "B" THEN 6500 7500 TEXT : HOME 7510 NORMAL : PRINT "============  $\equiv$  $=$ <sup>1</sup>; 7520 PRINT "=GENASYS II VER:  $2.0 = 1$ ; 7530  $PRINT =$ **SCREEN EDITOR**  $=$ <sup>"</sup>; 7540 PRINT "==== =====================<mark>!</mark> 7550 PRINT "=":: INVERSE : PRINT "EDITING COMMANDS"; : NORMAL  $:$  PRINT  $"=$ PAGE 4 OF  $4 = 1$ ; 7560 PRINT "======  $=$ ": 7570 PRINT "= 7580 PRINT "= COMMAND **DESC RIPTION**  $=$ "; 7598 PRINT "= --------------------- ='; 7600 PRINT "= CNTL-F INITIALI ZE DISPLAY FORMAT  $=$ ": 7610 PRINT "= NEXT CHA R IS:  $=$  ; 7620 PRINT "=  $F - F$ OR FLASHING  $=$ "; 7630 PRINT "=  $I - F$ OR INVERSE  $=$   $\cdot$ 

7640 PRINT "=  $N - F$ OR NORMAL  $=$ <sup>n</sup>: 7650 PRINT "= ALL OTHE RS ARE IGNORED  $=$ "; 7660 PRINT "=  $=$ <sup>\*</sup>; 7670 PRINT "= CNTL-L INITIALI ZE LINE EDITING  $=$   $\frac{1}{2}$ 7680 PRINT "= NEXT CHA R IS:  $=$ ": 7690 PRINT "=  $I - T$ O INSERT A LINE ="; 7700 PRINT "=  $0 - T$  $=$ "; **0 DELETE A LINE**  $7710$  PRINT  $=$  $C - T$  $=$ "; 0 COPY A LINE 7720 PRINT "=  $=$ <sup>8</sup>: 7730 PRINT "=";: INVERSE : PRINT " PRESS: B) ACKWARD M ";: NORMAL : PRINT **DENU**  $"="$ ; 7740 PRINT "==================== .=="; 7750 POKE 2039, 189 7768 NORMAL 7998 GOSUB 8000: IF A\$ = "B" THEN 7000 7999 PRINT CHR\$ (7);: GOTO 7998 8000 GET A\$: IF A\$ < > "F" AND A\$  $\left\langle \right\rangle$  "B" AND A\$  $\left\langle \right\rangle$  "M" THEN PRINT CHR\$ (7):: 60T0 8000 8005 IF A\$ = "M" THEN POP : GOTO 100 8010 RETURN 50000 TEXT : HOME : PRINT "=====  $=$   $=$   $\frac{1}{1}$ 50010 PRINT "=GENASYS JI VER: 2.8="; 50020 PRINT "= **SCREE** N EDITOR  $=$ <sup>\*</sup>; 58030 PRINT "=============== ========<sup>"</sup> ; 50040 PRINT "=";: INVERSE : PRINT " MASTER MENU ":: NORMAL : PRINT  $n_{\pm}$  $=$ FOR HELP $=$ ": 50050 PRINT "===============  $=$ PRESS ?  $=$ ": 50060 PRINT "= : "== 50070 PRINT "= CURRENT SCREEN NA ME IS:  $=$ "; 50080 PRINT "= ";: INVERSE : PRINT SN\$:: NORMAL : PRINT SPC(3  $7 -$  LEN (SN#));"="; 50090 PRINT "====

 $\frac{1}{2}$ 50100 PRINT "=";: INVERSE : PRINT " OPTIONS ARE: ";: NORMAL : PRINT "= CATALOG DISK:  $=$ <sup>1</sup>: 50110 PRINT "=====  $( )$  ":: IF DD = 1 THEN INVERSE 50112 PRINT "DRIVE 1": 50115 NORMAL: PRINT \*  $=$ <sup>H</sup><sub>4</sub> 50120 PRINT  $" = ( )$  EDIT  $\equiv$ ( )  $"$  : IF DD = 2 THEN INVERSE 50122 PRINT "DRIVE 2": 50125 NORMAL : PRINT "  $=$ <sup>1</sup> ; 50130 PRINT "= () PRINT LOAD SCREEN FROM: =": 50140 PRINT "= SAVE AS:

```
50150 PRINT "= () TEXT
         () OBJECT FILE =";
50160 PRINT "=
                      ( ) OBJECT
                                        \equiv= ^{\circ} :
50170 PRINT "=
                     () S'MENTS
                                      =() EXIT EDITOR =";
50180 PRINT "=====
      \frac{1}{2} = \frac{1}{2} = \frac{1}{2} = \frac{1}{2} = \frac{1}{2} = \frac{1}{2} = \frac{1}{2} = \frac{1}{2}50190 PRINT "=
                                =<sup>8</sup> :
50200 PRINT "= PRESS <-- & -->
      TO ADVANCE CURSOR, =";
50210 PRINT "= PRESS 'RETURN' T
                               =<sup>\frac{8}{3}</sup>
      O MAKE SELECTION.
50220 PRINT "=
                               =<sup>1</sup>;
50230 PRINT "==
      2039, ASC ("=") + 128
50240 RETURN
```
**JPR#0** 

Cont'd

## **Time II**

### The most powerful, easiest to use, clock for your APPLE

- . TIME IN HOURS, MINUTES AND SECONDS.
- · DATE WITH YEAR, MONTH, DATE, DAY OF WEEK AND LEAP YEAR.

( ) TEXT FILE

 $=$ <sup>8</sup>;

- · FAST DATE AND TIME SETTING.
- · PROGRAM SELECTABLE 24 HOUR MILITARY FORMAT OR 12 HOUR WITH AM/PM FORMAT.
- $\bullet$   $\pm$  30 SECOND ADJUST.
- DIP SWITCH SELECTABLE INTERRUPTS PERMIT<br>FOREGROUND/BACKGROUND OPERATION OF TWO<br>PROGRAMS SIMULTANEOUSLY SO YOU CAN CALL UP SCHEDULES, TIME EVENTS, DATE LISTINGS, AND OTHER PRINTOUTS.
- . CRYSTAL CONTROLLED FOR .0005% ACCURACY.
- . LATCHED INPUT AND OUTPUT PORTS FOR THE **EASIEST PROGRAMMING IN BASIC.**
- . ON BOARD BATTERY BACKUP POWER FOR OVER 4 MONTHS POWER OFF OPERATION (BATTERY CHARGES WHEN APPLE IS ON).

ALL ORDERS SHIPPED SAME DAY SEND \$129.00 CHECK OR MONEY ORDER (TEXAS RESIDENTS ADD 5% SALES TAX)

APPLIED ENGINEERING P.O. BOX 470301 DALLAS, TEXAS 75247

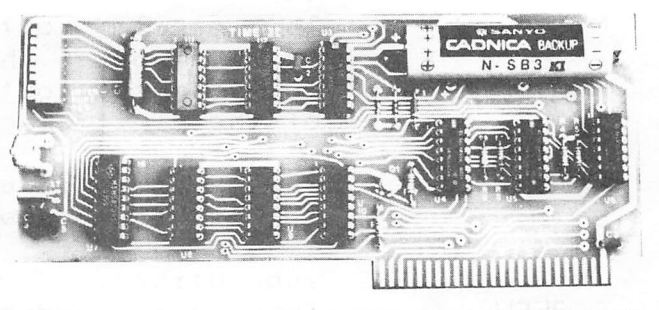

- INCLUDES 16 SECTOR DISK WITH OVER 25 CON-TRIBUTED PROGRAMS SO YOU CAN PUT YOUR TIME II TO USE RIGHT AWAY.
- · TWENTY-THREE PAGE OPERATING MANUAL INCLUDED, WITH MANY EXAMPLES OF PROGRAMS TO<br>USE WITH YOUR APPLE IN ANY CONFIGURATION.

**VISA** 

#### MASTER CHARGE & VISA WELCOME

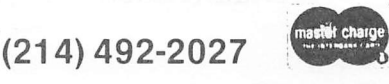

7:00 AM - 11:00 PM 7 DAYS A WEEK APPLE PERIPHERALS ARE OUR ONLY BUSINESS

### 6ENASYS 2.0/SCREEN EDIT SUBS

This is the source code to the machine language subroutines used by the Applesoft screen editor program. The majority of this code was written by Bob Sander-Ceder1 of. Only the 'bad' parts were written by me.

 $\Box$ 

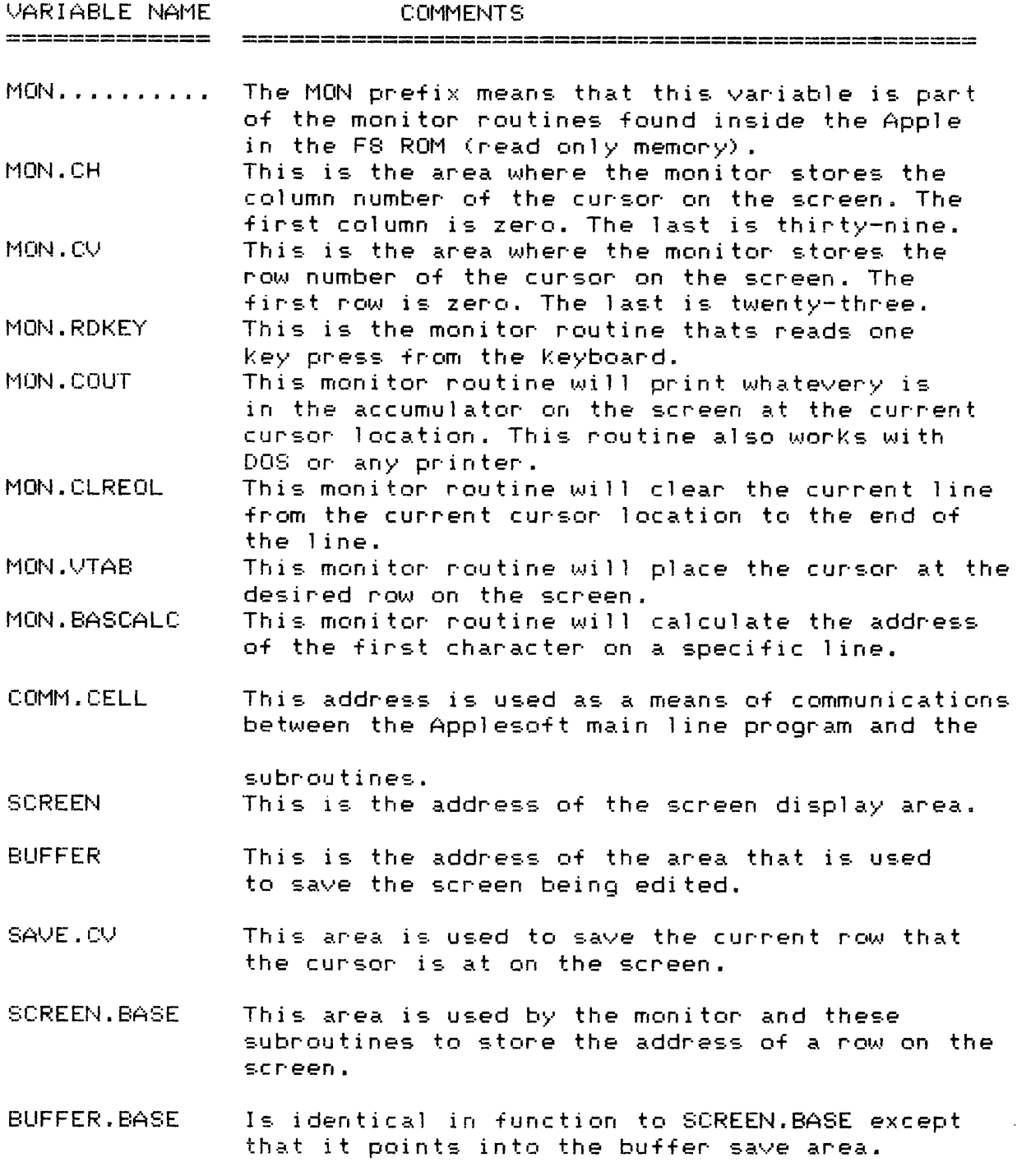

LINE NUMBERS COMMENTS 

- 1270 .OR means set the starting address (origin) to the indicated address. In this case that address is hex \$8000 which turns out do be 32768.
- 1280 .TF means Target File. It refers to a file on the disk where the object code will be stored.
- 1310 1390 Any line that begins with an ^ is a remark line. These comments detail the calling address of the different subroutines.
- 1420 1490 This is a l ist of jumps to the different routines. This technique is a very good one to use when creating subroutines for any other main line. This way you can always change the details inside any of the subroutines without effecting the interface to the main line.
- 1580 1620 This routine is very simple and straight forward. It reads the keyboard for one key using the monitor Keyboard read routine. The routine then turns the hiqh bit off.
- $1660$   $-1730$  . Here the current display screen is being saved in the screen buffer area.
- $1770 1850$ This routine does the opposite operation. It loads the screen display area with the screen that is saved in the buffer area.
	- 1780 1790 The first thing that this routine does is to calculate what the buffer address should be based upon the value of the screen address. This is an alternate entry point which is used by the insert/copy line routine at line 2630.
- 1890 1980 FIND-EOL finds the last non space character on the screen. This routine only looks for spaces which are in normal mode (ie, not inverse or flashing) . It is not currently used in the Applesoft screen editor.
- $2020 2150$  This routine will print a row from the screen using the monitor COUT routine.
- 2080 2100 This is the way do convert from inverse/flashing to normal .

Cont'd

#### LINE NUMBERS COMMENTS

- $2200 2260$  This routine (when you get tired of the phrase "this routine" just skip over it.) calculates the value of BUFFER. BASE based upon the value of SCREEN.BASE. I know you Hackers are saying "Value? Don't you mean contents?" Well yes but I don' t want to explain the dif-ference. And I don't want to talk about pointers either. To you Non~ Hackers, if you're interested in learning about Assembly Language programming. I recommend subscribing to: Apple Assembly Line, P.O. Box 280300, Dallas texas 75228. Also, you might take a look at Roger Nagner's column in Softside or Soft-Talk or something like that. I can't remember the name. Call the HAAUG HOTLINE ask them.
- 2300 2420 Here the current cursor defines a character that is to be deleted. Normal spaces are loaded on the right side of the row as all the other characters are moved to the left.
- $2460 2580$  When inserting spaces the characters are moved right. Any characters that are moved off the screen are lost and can not be recovered. At present this routine only inserts normal spaces. To make it insert inverse of flashing spaces it can be modified to look at COMM. CELL to determine what mode to make the space. (As the professor always says; "solution left to the student as an excerise.")
- $2630 2970$  This routine saves the row that the current is cursorly on. It then moves every row down one by transfering the data from the buffer to the di sp1 ay screen area.
- 2630 2890 This area is used by both the insert and copy line edit routines.
- 2900 2970 The only difference between insert and copy is the execution of the monitor routine at <sup>l</sup> ine 2960.

Cont'd

#### :ASM

 $\bullet$ 

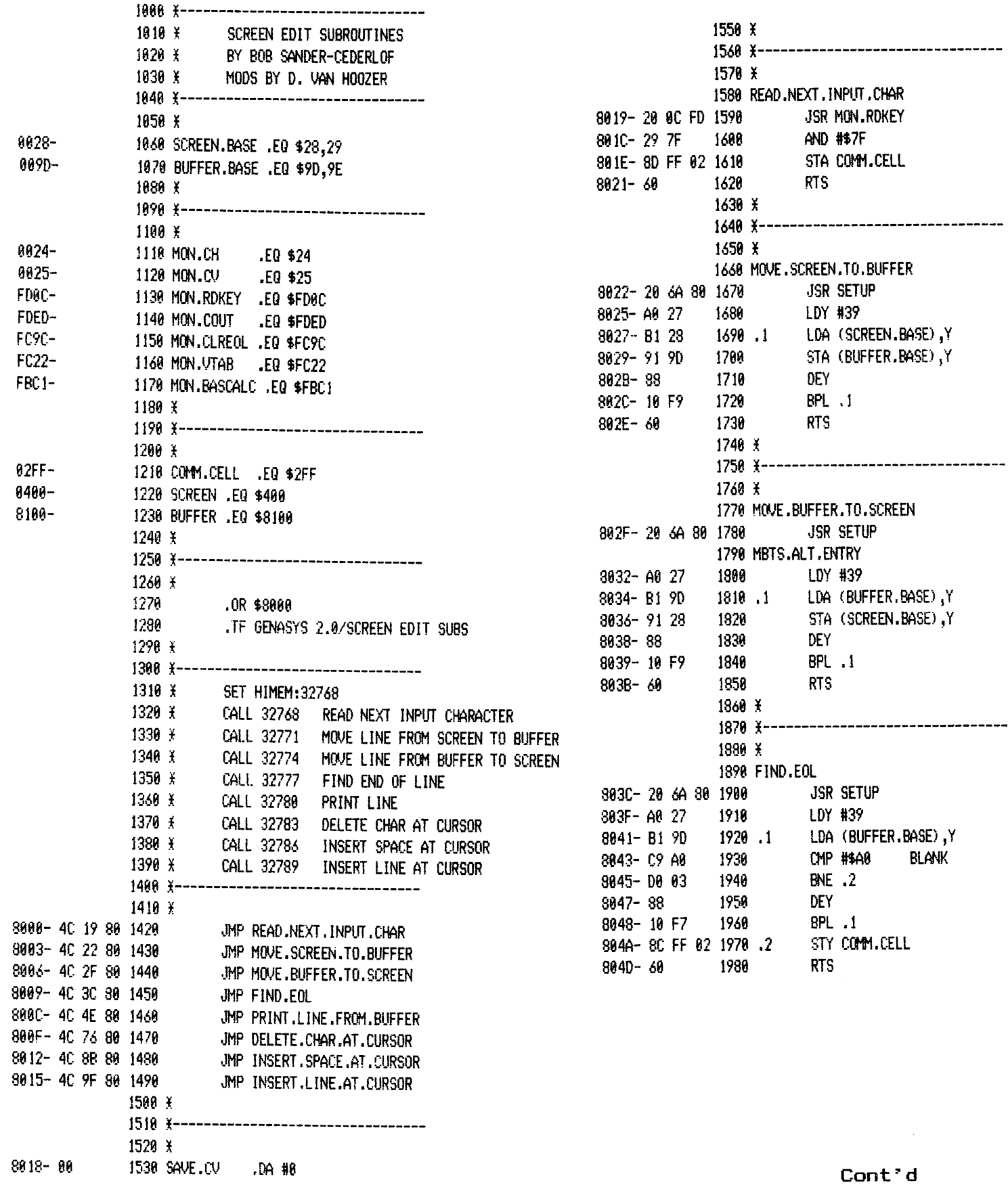

 $\mathcal{L}_{\mathcal{A}}$ 

 $\sim 10$ 

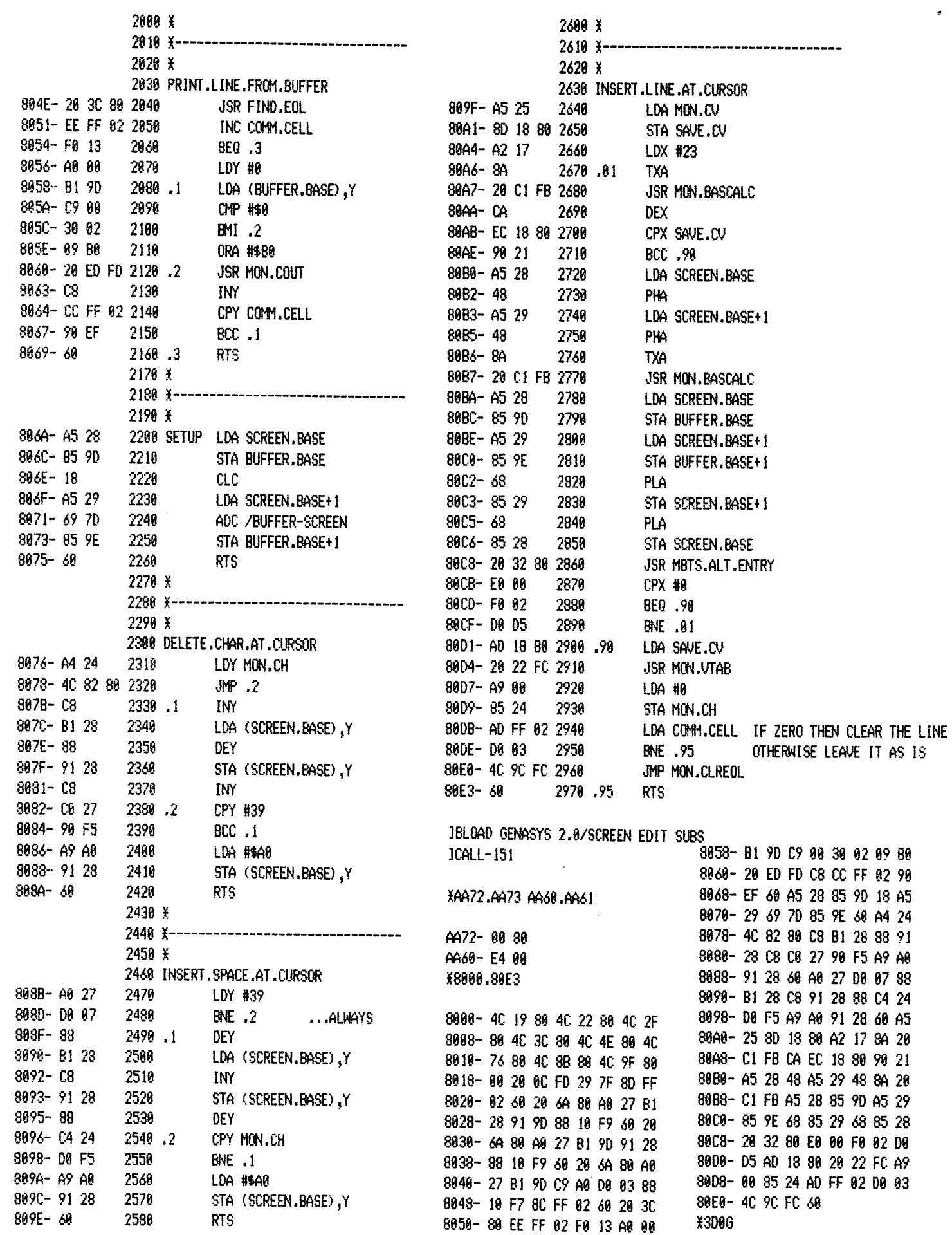

 $\mathcal{L}_{\mathcal{A}}$  .

 $\bullet$ 

 $\mathcal{L}^{\mathcal{A}}$ 

 $\bullet$ 

─────=====⋡=====----

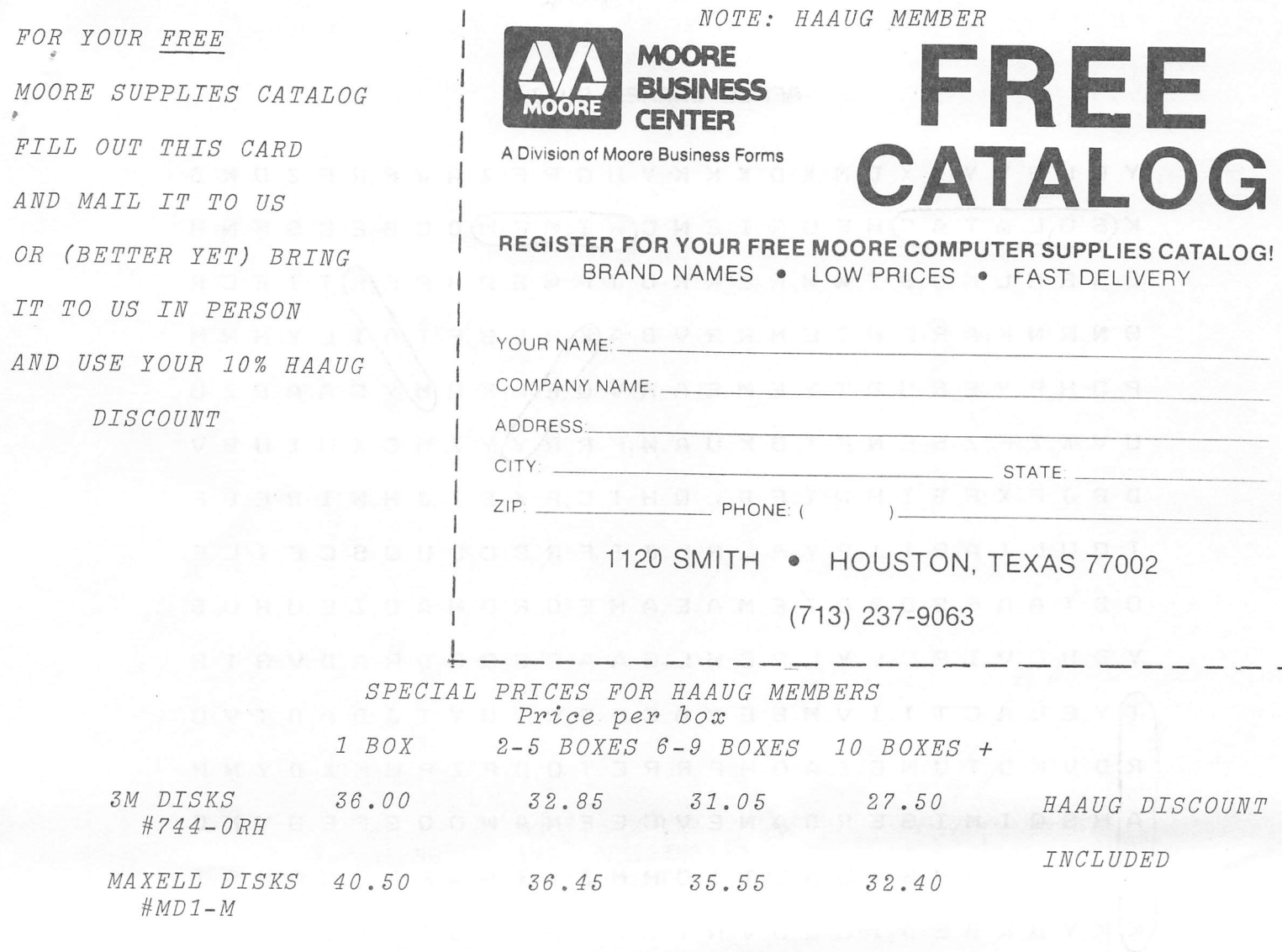

 $5\frac{1}{4}$ " FLIP FILE FOR 60 DISKS - 27.00 Catalog #A58271

RIBBONS FOR THE EPSON MX70, MX80  $\begin{array}{ccccccccc}\n\text{Catalog} & \#A37275 \\
1 & - & 12.60 & 12 & - & 11.34 & 24+ & - & 10.71\n\end{array}$ 

*NOTE: HAAUG DISCOUNT DOES NOT APPLY ON CLEANING KIT SPECIAL PRICE* 

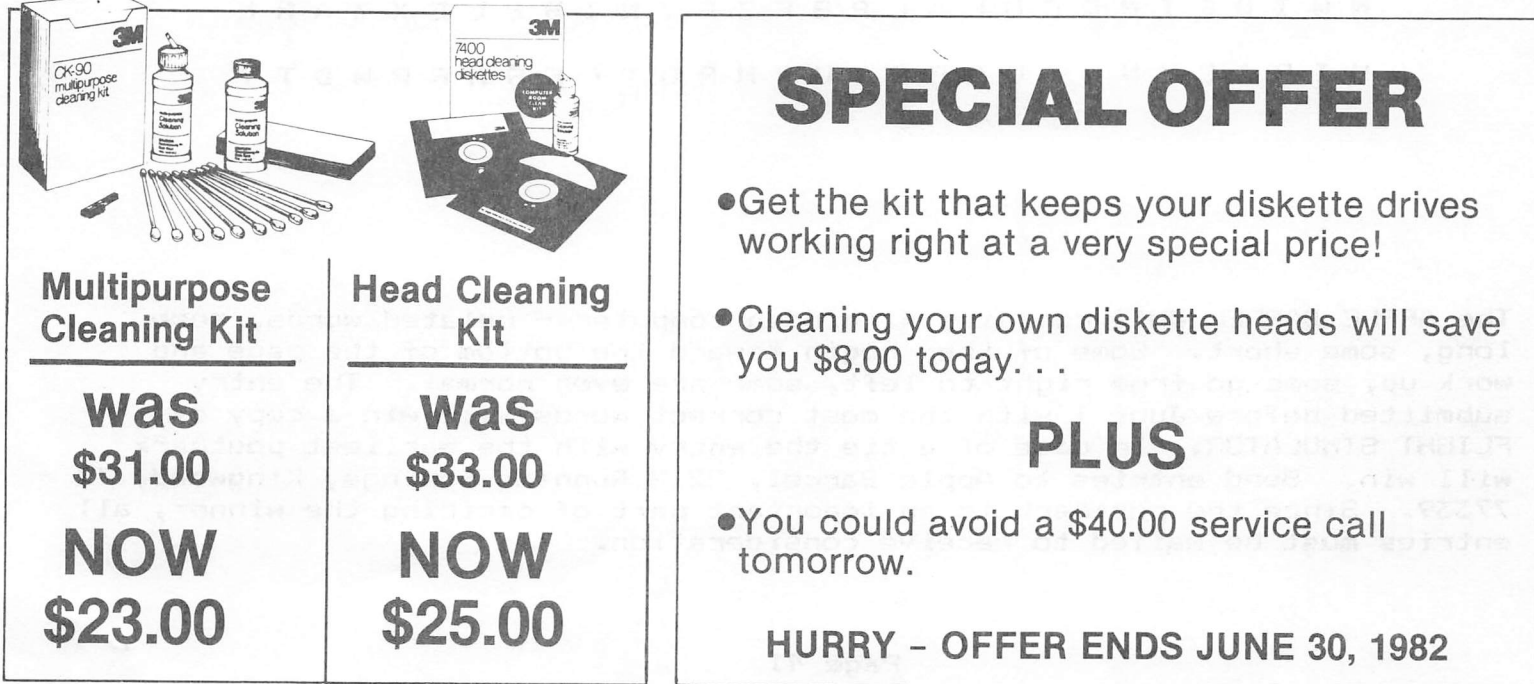

Y C W G Y Y X X D M X D X K K Y H Q P F Z A J P R F Z Q K D  $K(G$  O L A T A C) H F U R I E N C  $(H$  I M E M) D C G E C S F N H O G E H L K D B T W W R E K R U J P W S Q H P E R T T E C R  $B \vee B \vee C$  A  $R \vee C$   $C \vee B$   $A$  $R \vee D$   $B$   $F$  $A$  $A$   $L$   $Y$   $H$   $W$   $M$ POHPYERUBTYEMEARVQ\E\AKQM/YCAABZU U V X Z F Z S E N F T O K U A W F R R Y Y Z M C X M I U B V D B J F X R B I H N I E D L Q H T C F X B I J H W I B E B P TOUL ARTIPYRL RLJIFR BCOUQSCFILE O B'T A A P S O Z O I E M A E A H E O R O N A O Z E U H U B Y D B L V I P C V Y L R C W L G A A O S Q O D R A D V G I S TY E L A C T I I V M S E P A C E S R T U Y T J D A D  $\pi$  V O RD V K D T U N G I A O H P R R E T O D F Z P U K X D Y N M AH S Q I M I G E P B A N E V C E E N A W O Q S P E G V K C  $C[QJ L S O V G V U N L T I O H M Z T I A A S G S H Q H S I$ K/K Y O K D E B I U Q U V N T U Q O G V P S R E B E B W I B H O J I E E E A M D P E D K D O F Y R P I X M E L I R S D C L T I E T M S E P M I B S K Q X R Y O G I U V D L P N I Q M K Z Z L T G R F O P I I N I T I A L I Z E N S Z S K P A A Q N W I D E I M C C G L A L P G F Z F Y N I B B L E X Z A R L H I R J C Y W L I U A E G X U R M R O T C E S H R P W D T Y

The APPLE BARREL QUIZ contains 41 hidden computer — related words, some long, some short. Some of them begin toward the bottom of the page and work up, some go from right to left, some are even normal. The entry submitted before June 1 with the most correct words will win a copy of<br>FLIGHT SIMULATOR. In case of a tie the entry with the earliest postma In case of a tie the entry with the earliest postmark will win. Send entries to Apple Barrel, 2218 Running Springs, Kingwood, TX 77339. Since the postmark is an important part of deciding the winner, all entries must be mailed to receive consideration.

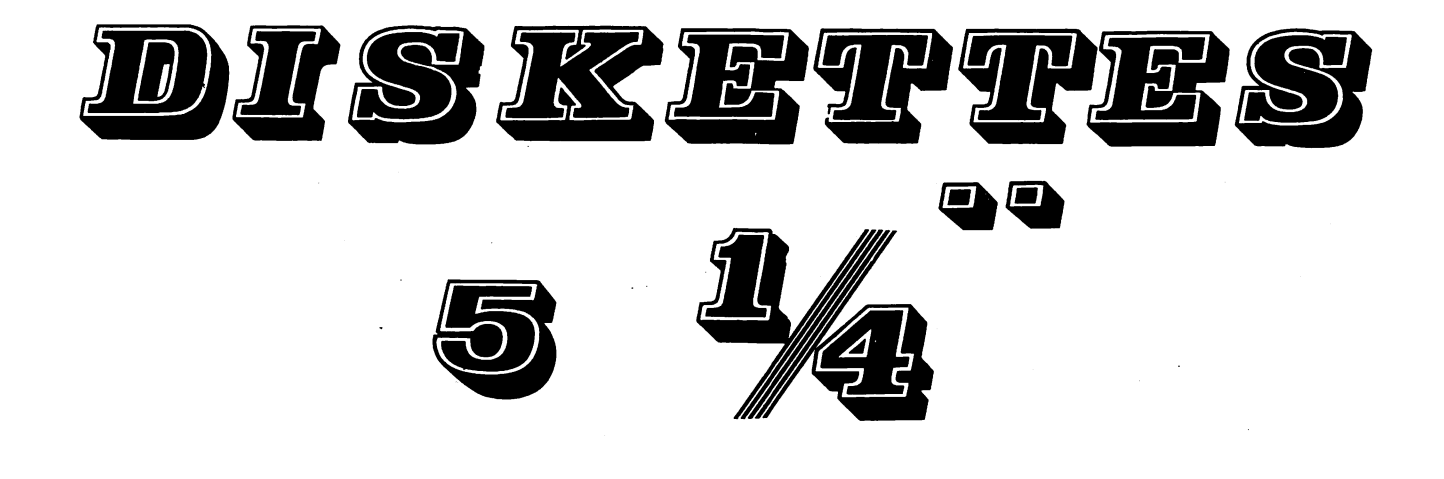

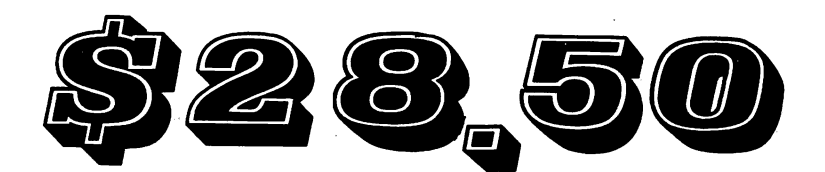

## Per Box of 10

# Computer Supply Co. 789-3892 OPEN Spm-10pm Binch dishettes \$35 per box

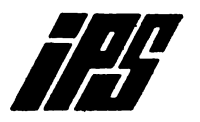

### International Personnel Services

I. p. S. functions as a Personnel and Executive Search Agency in Engineering, Financial, Administration, and Data Processing Diciplines with both domestic and foreign positions. We would be happy to discuss our services with you as a client firm or for placement. Feel free to call us or look for us at the Satur day H.A.A.U.G. meetings and we will put our Apple to work for you. ".IPS- the computerized placement professionals."

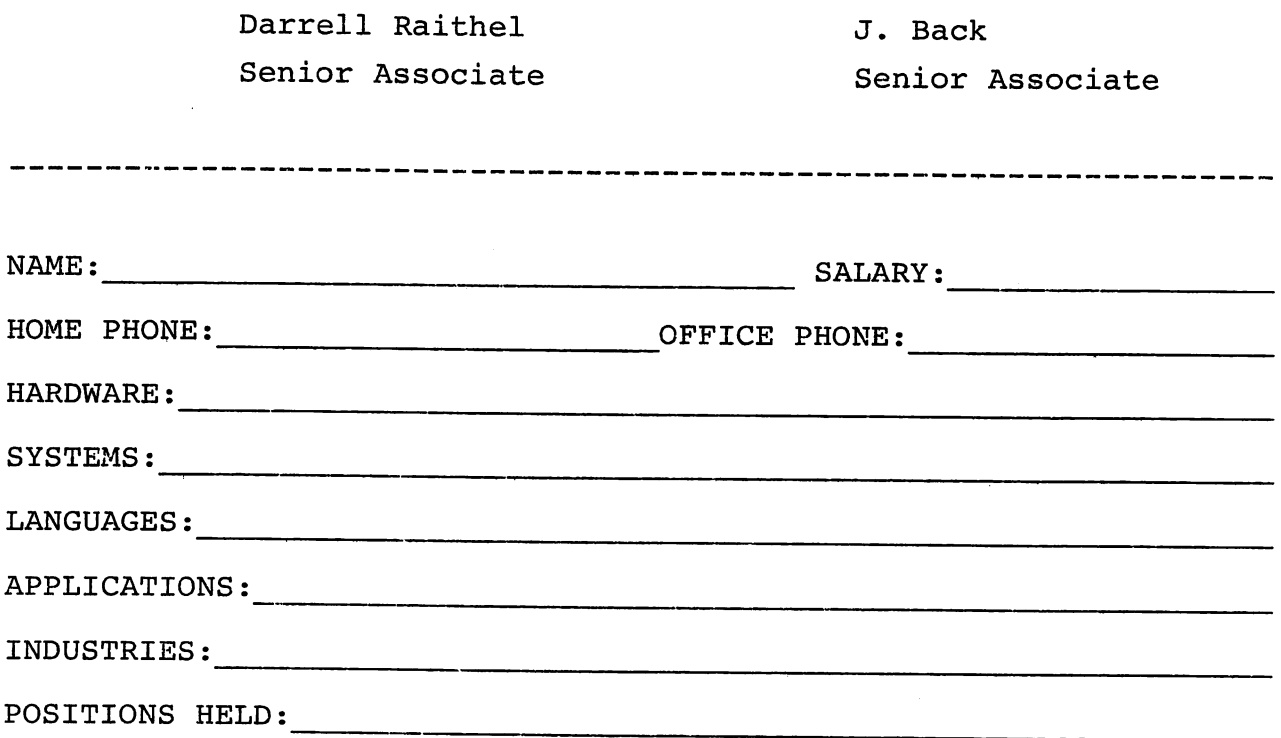

For paid placement evaluation, please use this tear out form or send resume to International Personnel Services, 50 Briar Hollow East, Suite 620, Houston, TX 77027.

### APPLE MUSIC SYNTHESIZER BREAKTHROUGH

- . COMPLETE 16 VOICE MUSIC SYNTHESIZER ON ONE CARD, JUST PLUG IT INTO YOUR APPLE, CONNECT THE AUDIO CABLE (SUPPLIED) TO YOUR STEREO AND BOOT THE SUPPLIED DISK AND YOU'RE READY TO ENTER AND PLAY SONGS.
- IT'S EASY TO PROGRAM MUSIC WITH OUR "COMPOSE" SOFTWARE. YOU'LL START RIGHT AWAY AT INPUTTING YOUR FAVORITE SONGS. OUR MANUAL SHOWS YOU HOW, STEP BY STEP. THE HI-RES SCREEN SHOWS WHAT YOU'VE ENTERED IN STANDARD SHEET MUSIC FORMAT.
- WE GIVE YOU LOTS OF SOFTWARE. IN ADDITION TO "COMPOSE" AND PLAY PROGRAMS, THE DISK IS FULL OF SONGS READY TO RUN.
- FOUR WHITE NOISE GENERATORS (GREAT FOR SOUND EFFECTS).
- PLAYS MUSIC IN TRUE STEREO AS WELL AS TRUE DISCREET QUADRAPHONIC.
- ENVELOPE CONTROL (VOLUME)
- WILL PLAY SONGS WRITTEN FOR ALF SYNTHESIZER (ALF SOFTWARE WILL NOT TAKE ADVANTAGE OF ALL THE FEATURES OF THIS BOARD, THEIR SOFTWARE SOUNDS THE SAME ON OUR SYNTHESIZER).
- AUTOMATIC SHUTOFF ON POWER-UP, OR IF RESET IS PUSHED.
- MANY, MANY MORE FEATURES.

ALL ORDERS SHIPPED SAME DAY SEND \$159.00 CHECK OR MONEY ORDER (TEXAS RESIDENTS ADD 5% SALES TAX)

APPLIED ENGINEERING P.O. BOX 470301 DALLAS, TEXAS 75247

MASTER CHARGE & VISA WELCOME

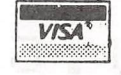

(214) 492-2027

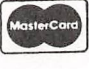

7:00 AM -11:00 PM 7 DAYS A WEEK APPLE PERIPHERALS ARE OUR ONLY BUSINESS

#### CALL FOR ARTICLES

Articles and program listings should be submitted in hardcopy form, and, if possible, on disk in Applewriter II or ///, Professional Easywriter, Palantir, or Pascal compatible files. If not submitted on disk, articles must be free of typing or spelling errors as they cannot be retyped. Diskettes will be returned to the author provided his name and address are on them. Printed material should be printed using normal size characters, a new ribbon and enhanced print if your printer is so equipped. Margins should be set at 10 and 70 for articles. Listings should be printed in 40 column mode and may be printed in compressed print. Thermal paper should be avoided because it does not reproduce well. Articles should be submitted to:

> Houston Area Apple Users Group Apple Barrel 2218 Running Springs Kingwood, TX 77339

#### ADVERTISING RATES

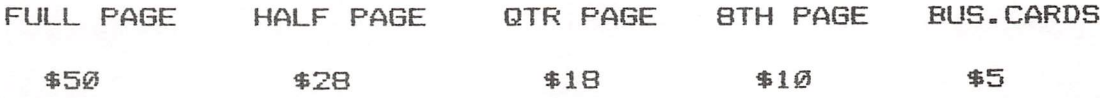

Advertisements should be submitted in camera ready form to H.A.A.U.S., 2218 Running Springs, Kingwood, TX, 77339, by the 10th of the month. Charges will be billed and accompanied by a copy of the Apple Barrel containing the ad.

Houston Area Apple Users Group APPLE BARREL 2218 Running Springs Kingwood, TX 77339

BULK RATE U.S. POSTAGE PAID HOUSTON, TEXAS PERMIT 3936

 $\mathcal{E}$ 

#### **Postmasters:**

Address Correction Requested Forwarding and Return Postage Guaranteed

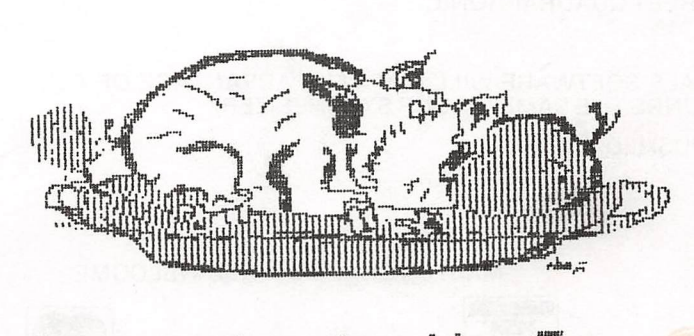

H.A.A.U.G.

0/27/820 4. Cot Fact # 607